Scuola Universitaria Professionale

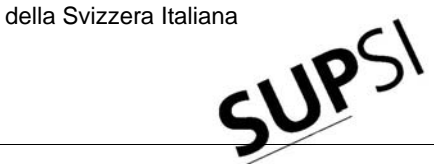

Dipartimento Ambiente Costruzioni e Design

**Istituto Sostenibilità Applicata Ambiente Costrutivo**

# **BRIDGESIM**

## **Simulation Tool for the System Design of Bridge Heating for Ice Prevention with Solar Heat Stored in a Seasonal Ground Duct Store**

**User Manual**

**Dr. Daniel PAHUD ISAAC – DACD – SUPSI** 

**Switzerland** 

Lugano, February 2008

#### Table of content

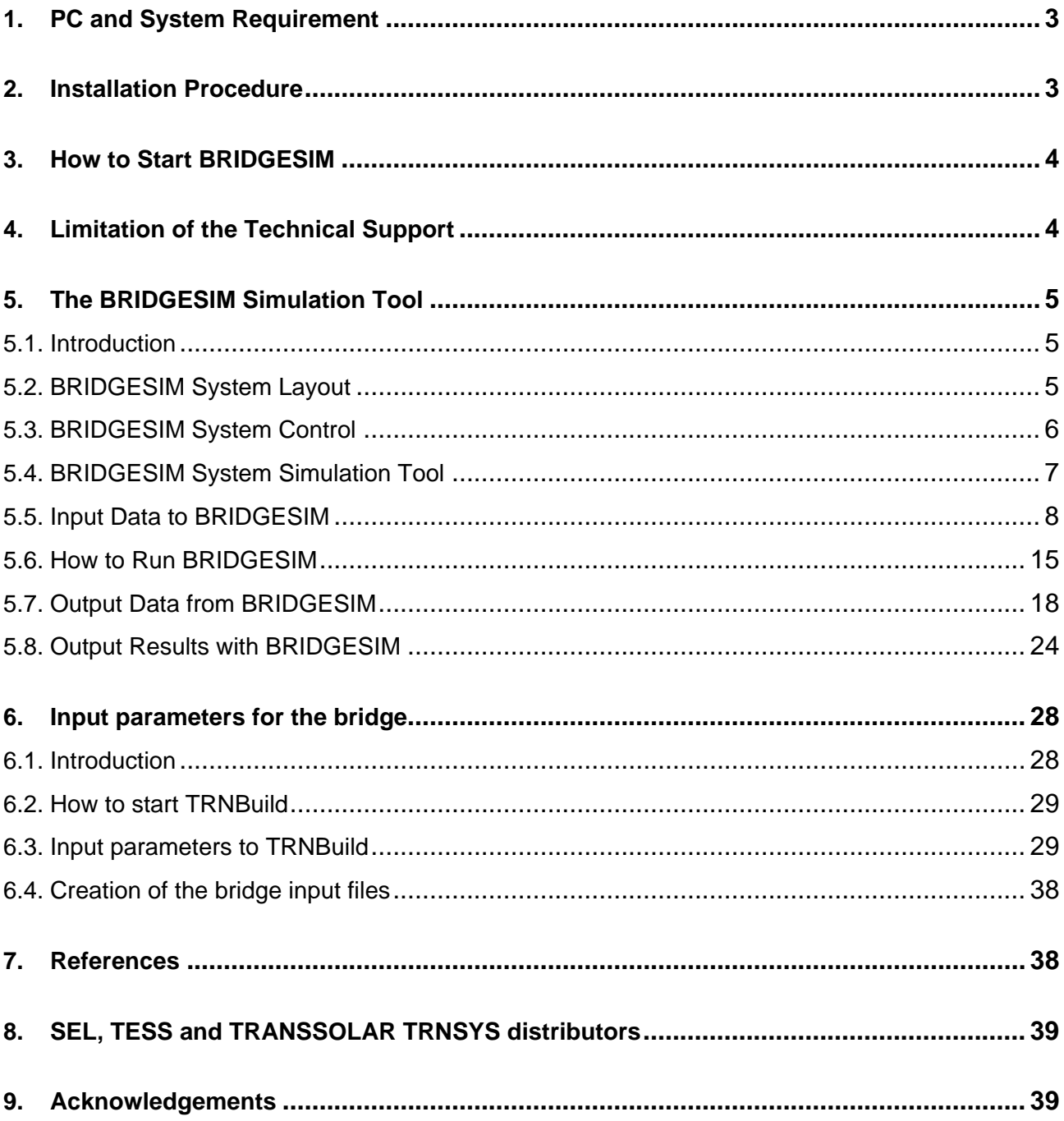

#### **1. PC and System Requirement**

BRIDGESIM was tested on a laptop (Pentium 1.7 GHz and 512 MBytes of RAM) with Windows XP Professional. BRIDGESIM requires about 20 to 30 MBytes of hard disk space. BRIDGESIM is a 32 bits programme and is not working with Windows 3.x. BRIDGESIM is a TRANSED application of the TRNSYS package simulation tool made with the TRNSYS version 15.3.

#### **2. Installation Procedure**

All the necessary files are compressed in a single zipped file. To install BRIDGESIM, you may start the programme Windows Explorer and select the drive and directory where the compressed file is (e. g. select the drive C:\MySavedFiles), provided you have saved the BRIDGESIM zipped file in this directory. You may also click on the My Computer icon in order to find the drive and directory where the file is stored. To install BRIDGESIM, you have to create a directory on your local hard drive. It is recommended to created a new directory, for example C:\BRIDGESIM, without space characters in the name and path name, and copy in this directory the BRIDGESIM.ZIP file. Unzip the file and be sure that the subdirectory structure is maintained. (If you already have TRNSYS on your computer, it is not advised to install BRIDGESIM in the same directory. Several of your original TRNSYS files would be overwritten and lost). To remove BRIDGESIM from your computer, simply delete the directory in which BRIDGESIM was installed.

One additional utility is distributed in an Excel file which requires the EXCEL programme to be used. This is:

- "Bridgesim.xls": this file is devised to visualise the results of a simulation contained in the various output files produced with BRIDGESIM. This file is stored in the "BridgeSimResults" subdirectory.

#### **3. How to Start BRIDGESIM**

With Windows there are different ways of starting BRIDGESIM. BRIDGESIM is started by running the executable file BRIDGESIM.EXE. It is important to run the BRIDGESIM.EXE file from the directory where BRIDGESIM is installed. It is recommended to create on the desktop a shortcut to the BRIDGESIM.EXE file. To do this, search with Windows Explorer the directory in which BRIDGESIM has been installed. Search the executable file BRIDGESIM.EXE. Select the file BRIDGESIM.EXE with the mouse and right click on it. A context sensitive menu appears. Choose "Send to" and select "Desktop" to send the shortcut on the desktop. You can then rename the shortcut to "BRIDGESIM".

When BRIDGESIM is started (i.e. when the programme BRIDGESIM.EXE from the BRIDGESIM directory is executed), the input file BRIDGESIM.TRD is opened. If you would like to work with the BRIDGEHEAT.TRD input file, close BRIDGESIM.TRD and open BRIDGEHEAT.TRD.

To check that BRIDGESIM is working properly, run the input file BRIDGESIM.TRD with the default parameter values. To start the calculation, choose TRNSYS / Calculate in the menu. The calculated results are stored in several files (BRIDGESIM.OUT, BRIDGESIM.OU1, BRIDGESIM.OU2, BRIDGESIM.OU3, BRIDGESIM.OU4, BRIDGESIM.OU5, BRIDGESIM.OU6, BRIDGESIM.PAR, BRIDGESIM.PLT, BRIDGESIM.LST and DST.DAT). They should be the same as the output results stored in the directory BRIDGESIMRESULTS. An original copy of BRIDGESIM.TRD is also stored in this directory.

#### **4. Limitation of the Technical Support**

A "hotline" is provided through e-mail only (use the e-mail address: daniel.pahud@supsi.ch). The "hotline" covers a reduced help service; problems related to the BRIDGESIM installation, bad configuration or incompatibility of the personal computer system are not covered by the "hotline". Problems related to the use of the programme TRNSED are also not covered. For each purchased programme, the duration of the work spent for the "hotline" will not exceed 1 hour. If the ISAAC thinks that the help demanded is actually consulting work, or does not correspond to the help described above, the client will be informed and an offer will be proposed (the hourly price is fixed at 150 CHF/hour or 100 EU/hour).

#### **5. The BRIDGESIM Simulation Tool**

#### **5.1. Introduction**

The BRIDGESIM simulation tool is devised for the simulation of systems designed to unfreeze bridge carriage way with solar heat. The energy concept involves a seasonal ground heat storage in the ground. Solar energy is collected during summer, stored in the ground with the help of a borehole heat exchanger field, and recovered in winter for bridge defrosting. Pipes are imbedded in the bridge carriageway for collection of aestival solar heat and heating to prevent ice or frost formation. Apart from the electric energy for the circulation pumps, the system is designed to operate without auxiliary energy.

The BRIDGESIM simulation tool has been developed and validated thanks to detailed measurements over a few years of such a system (PAHUD, 2007). BRIDGESIM is providing an opportunity to go beyond the realised practical experience and is designed for the sizing of such a system.

#### **5.2. BRIDGESIM System Layout**

The simulated system layout is shown in figure 5.1. Thermal simulations have shown that it is equivalent to the actual system layout of the Serso system shown in figure 5.2 (short term water tank coupled in series).

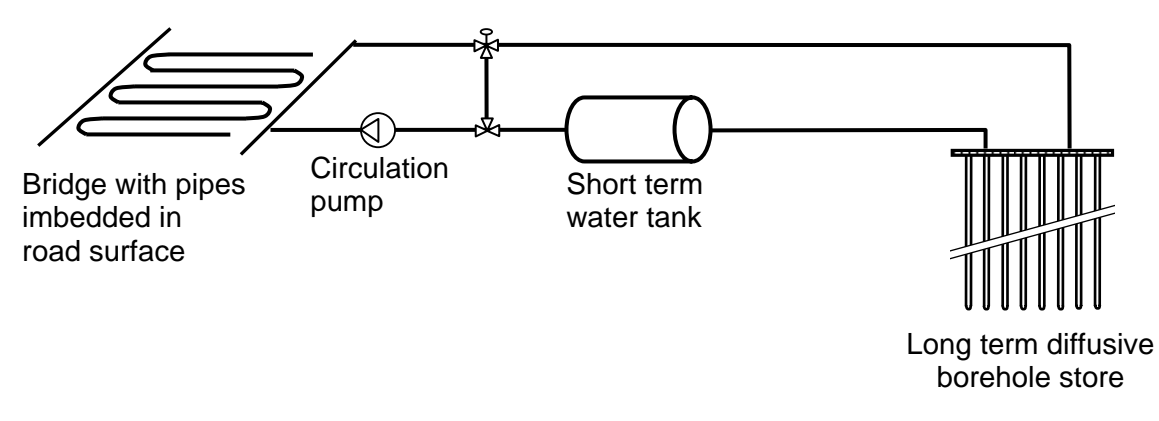

*Figure 5.1 System layout simulated by the BRIDGESIM tool.* 

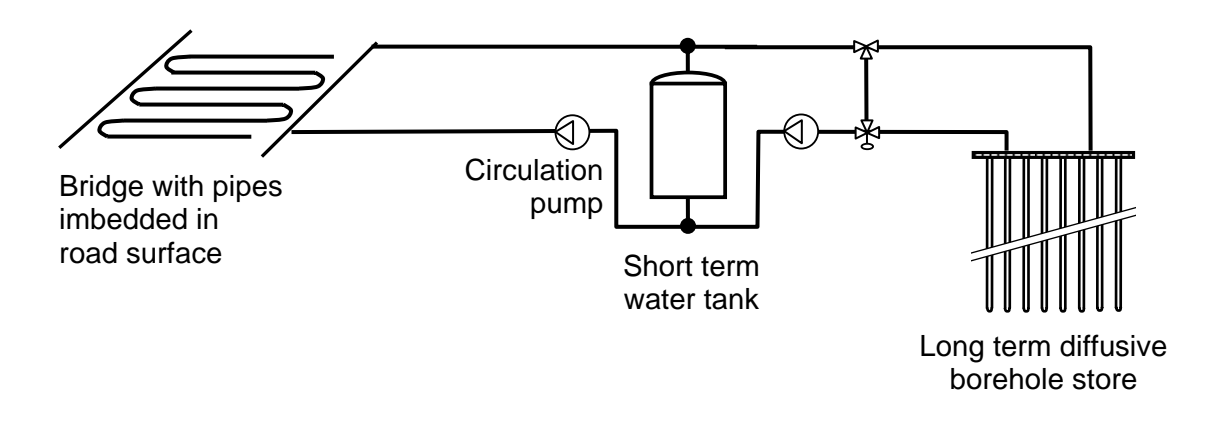

*Figure 5.2 Simplified system layout of the Serso plant, equivalent to the one simulated by the BRIDGESIM tool.* 

#### **5.3. BRIDGESIM System Control**

The mixing valve is only used when the bridge is heated, in order to limit the forward fluid temperature in function of the outdoor air temperature, according to the diagram shown in figure 5.3.

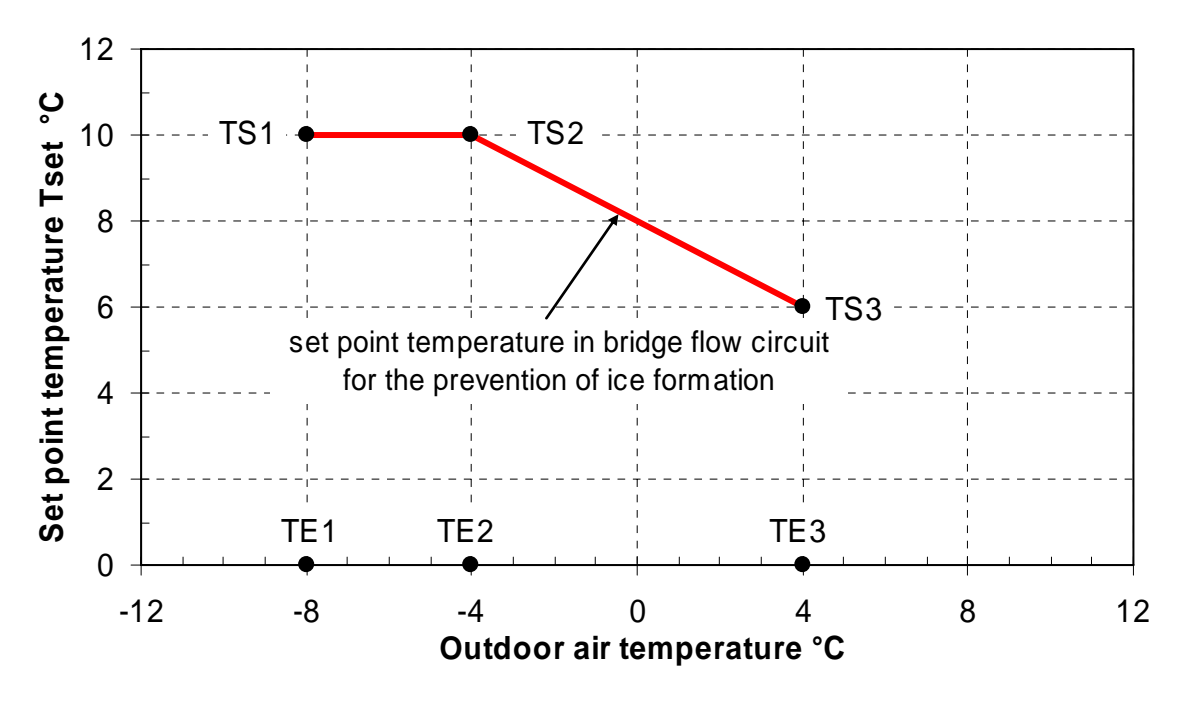

*Figure 5.3 Control of the forward fluid temperature in the bridge in function of the outdoor air temperature when the system operates in the ice prevention mode (bridge heating).* 

Bridge heating can only be switched on when the outdoor air temperature drops below a given value, typically set to 4°C (parameter TE3).

The system operates in three different modes :

- mode « rest » : the system is stopped ;
- mode « solar collection » : the system is switched on to collect the bridge solar gains and store them in the duct ground heat storage ;
- mode « bridge unfreezing » : the system is switched on to prevent the bridge from freezing by extracting heat from the ground duct store.

Two ON/OFF controllers (TYPE2) are used to control the « solar collection » and « bridge unfreezing » modes.

#### **Mode « solar collection » :**

condition to switch on the system :  $T_{air}$  > TE3

- if  $(T_m T_{return-fluid}) > DT1CST$  (for example 10 K) then pump is switched ON
- if  $(T_m T_{return-fluid})$  < DTOCST (for example 4 K) then pump is switched OFF

#### **Mode « bridge unfreezing » :**

condition to switch on the system :  $T_{air}$  > TE1 and  $T_{air}$  < TE3

if  $(T_{\text{set1}} - T_{\text{m}}) > 1K$  then pump is switched ON if  $(T_{\text{set}} - T_m) < 0$ K then pump is switched OFF

 $T_m$ : bridge temperature in the plane of the imbedded pipes [°C];

 $T_{return-fluid}$ : fluid temperature in the short term water tank, at the return pipe to the bridge  $[^{\circ}C]$ ;

 $T_{\text{air}}$ : outdoor air temperature  $[°C]$ ;

 $T<sub>set</sub>$ : set point temperature for the forward fluid temperature in the bridge (see figure 3.3) [°C];

 $T_{\text{set1}}$ : set point temperature for  $T_m$  (see below).

The bridge temperature in the plane of the imbedded pipes,  $T_m$ , should lie between the outdoor air temperature  $T_{air}$  and the forward fluid temperature in the bridge  $T_{set}$ . As the thermal resistance to the fluid temperature is significantly smaller than that to the outdoor air temperature,  $T<sub>set 1</sub>$  should be close to  $T_{\text{set}}$ . On the basis of estimations and for commodity,  $T_{\text{set}}$  is defined with the following relation:

$$
T_{\text{set1}} = TS3 + 0.75 (T_{\text{set}} - TS3)
$$

#### **5.4. BRIDGESIM System Simulation Tool**

The simulation models used in BRIDGESIM are described in annex 1 and 2 of PAHUD (2007). The use of BRIDGESIM requires to define first the set point temperature curve, as shown in figure 5.3, to heat the bridge. In other terms, the heat delivered using the heating curve, assuming that the set point temperature is always met, has to keep the bridge surface free from ice with the minimum amount of thermal energy necessary. To help determine the heating curve, the tool BRIDGEHEAT has been created, which is a simplified version of BRIDGESIM. The procedure to be followed is described in chapter 4 of PAHUD (2007). The input data to BRIDGEHEAT are the same as those for BRIDGESIM, except for the non necessary components, such as the ground duct store. In the next section, the input data to BRIDGESIM are listed.

#### **5.5. Input Data to BRIDGESIM**

The input data to BRIDGESIM concern all the information that can be varied by the user. In particular, the input data define the size and characteristics of the different parts of the system and the driving conditions which will condition the operation of the system. In this chapter, each parameter required to BRIDGESIM is described and explained.

The input data are grouped in 9 blocks:

- Simulation parameters
- Weather parameters
- Bridge parameters
- Duct store parameters
- Ground parameters
- Water tank parameters
- Circulation pump parameter
- Heating curve parameters
- Solar controller parameters

The BRIDGEHEAT tool, used to determine the heating curve, only requires the input data of the three blocks "Weather parameters", "Bridge parameters" and "Heating curve parameters".

BRIDGESIM and BRIDGEHEAT are TRNSED applications. The input parameter values may either be given in the "primary units", which correspond to the unit assumed by TRNSYS, or in the "secondary units", which are more convenient units for the user. For example, the primary unit of thermal conductivity is [kJ/(h m K)], whereas the secondary unit is [W/(mK)]. All the units given in the following sections for the input parameters correspond to the "secondary units". When BRIDGESIM or BRIDGEHEAT is used, it is highly recommended to set the units on "secondary". This is done by selecting *Secondary Units* in the menu *TRNSYS* of the TRNSED application.

#### *5.5.1. Simulation Parameters*

The five entries related to these parameters are:

**Month for simulation start:** the simulation starts the first day of the chosen month.

**Length of simulation:** duration of the simulation period. The maximum duration is limited to 50 years.

- **Time interval for output results:** quantities can be calculated on a monthly basis or a yearly basis. They are integrated heat rates or average values. See chapter 5.6 for a complete description of the output results.
- **Calculate temperature levels with inlet-outlet average:** this parameter determines if the average temperature levels are calculated with the inlet-outlet means in bridge and store (yes) or not (no).
- **Print hourly values for last year:** this parameter determines if the hourly values of some selected quantities are written (yes) or not (no) for the last operational year (see chapter 5.6 for more details).

#### *5.5.2. Weather Parameters*  The four entries are:

**Latitude of the location:** the latitude of the location where the project is evaluated [°].

**Longitude difference of the location:** longitude difference of the location where the project is evaluated. It is Lst-Lloc, where Lst is the standard meridian for the local time zone and Lloc is the longitude of the location in question. For example Lst=-15° for Switzerland and Lloc=-8.33° for Zürich (East is negative).

**Altitude of the location:** the altitude of the location where the project is evaluated [m].

**Weather data file (look in the Weather directory for \*.txt files):** this file contains weather data on a hourly basis for the location where the project is evaluated. The weather data files are grouped in the WEATHER directory. The weather data file to be chosen has the extension .TXT.

The weather data file contains hourly values of one year meteorological data. The first line must correspond to the first hour of the year. Each line must contain, in the order given below, the following quantities separated by a space or a tab character. It can be created with the programme METEONORM 5.1 (Remund et Kunz, 2004), using the "user defined" format:

- hour of the year [-];
- global horizontal radiation  $[W/m^2]$ ;
- $\bullet$  diffuse horizontal radiation [W/m<sup>2</sup>];
- global radiation in the tilted plane  $[W/m^2]$ ;
- $\bullet$  diffuse radiation in the tilted plane [W/m<sup>2</sup>];
- normal beam radiation  $[W/m^2]$ ;
- outdoor air temperature  $[^{\circ}C]$ ;
- relative humidity of the air [%];
- dew point temperature  $[^{\circ}C]$ ;
- cloud cover fraction [-].

The tilted plane is the horizontal plane (azimuth :  $0^{\circ}$  and inclination :  $0^{\circ}$ ), but with the effect of the horizon. In Switzerland, the far horizon can be calculated with METEONORM thanks to the site coordinate (latitude, longitude and altitude).

#### *5.5.3. Bridge Parameters*  The 14 entries are:

- **Actual bridge area to unfreeze [SROAD]:** actual area of the bridge surface that is equipped with pipes for heating and solar gains collection  $[m^2]$ .
- **Bridge area defined in the bridge parameter input file (\*.bui):** area of the bridge surface that is defined in the bridge parameter input file. The bridge parameter input file is produced with the demo version of TRNBuild. The bridge area defined in the external bridge parameter input file must correspond to the value given here  $[m^2]$ .
- **Bridge parameter input file (look in the Bridge directory for \*.bui files):** external file containing the bridge model parameters. This file is a text file that is created with the demo version of TRNBuild. This file should be stored in the BRIDGE directory. See chapter 6 for a description of the input parameter used in the demo version of TRNBuild.
- **Spacing between the imbedded pipes in the bridge surface [BPIPE]:** average distance between two parallel pipes imbedded under the bridge surface [m].
- **Outer diameter of the imbedded pipes [DEXTPIPE]:** outer diameter of the pipes that are imbedded under the bridge surface [mm].
- **Inner diameter of the imbedded pipes [DINTPIPE]:** inner diameter of the pipes that are imbedded under the bridge surface [mm].
- **Thermal conductivity of the pipe material [LPIP]:** thermal conductivity of the material used for the pipes imbedded under the bridge surface [W/(mK)].
- **Thermal conductivity of the material in which the pipes are imbedded:** thermal conductivity of the material layer in which the pipes are imbedded. It must correspond to the value used in BREPID for the bridge definition [W/(mK)].
- **Thermal conductivity of the heat carrier fluid:** thermal conductivity of the fluid that circulates in the pipes [W/(mK)].
- **Nusselt number for the convective heat transfer from the fluid to the pipe wall [NUFLUID]:** a constant number is given for the convective heat transfer from the heat carrier fluid to the inner pipe wall and is defined here [-].
- **Fluid flow rate per square meter of heated bridge surface [FLOWSPEC]:** it is the total nominal flow rate flowing through the bridge divided by the heated bridge surface SROAD [litre/(h m<sup>2</sup>)].
- **Heat carrier fluid density:** density of the heat carrier fluid that circulates in the imbedded pipes [ $kg/m<sup>3</sup>$ ].

**Heat carrier fluid heat capacity:** specific heat capacity of the heat carrier fluid that circulates in the imbedded pipes [kJ/(kg K)].

*5.5.4. Duct Store Parameters*  The 19 entries are:

**Diameter of borehole heat exchanger (BHE) type 1 [DP1]:** diameter of the borehole for BHE type 1 [m].

**Number of BHE type 1 [N1]:** number of borehole heat exchangers for BHE type 1 [-].

- **Average active length of BHE type 1 [H1]:** average length of the borehole heat exchangers type 1. The active length of a BHE is defined by the bore length for which a radial heat transfer with the surrounding ground may occur. In other terms, it is the length of the borehole that is equipped with pipes [m].
- **Thermal resistance of BHE type 1 [RB1]:** thermal resistance of BHE type 1. The thermal resistance of a BHE determines the temperature difference between the fluid and the ground in the immediate vicinity of the BHE under a given heat transfer rate. A typical value for a double Upipe BHE is 0.1 K/(W/m). Such a value will induce a temperature difference of 5 K between the fluid temperature and the ground temperature at the borehole wall, when a heat transfer rate of 50 W/m takes place in steady flux conditions in the BHE [K/(W/m)].
- **Internal thermal resistance of BHE type 1 [RA1]:** internal thermal resistance of BHE type 1. A typical value for a double U-pipe BHE is 0.4 [K/(W/m)].

**Diameter of BHE type 2:** diameter of the borehole for the BHE type 2 [m].

- **Number of BHE type 2:** number of borehole heat exchangers for BHE type 2 [-].
- **Average active length of BHE type 2:** average length of the borehole heat exchangers type 2 [m].

**Thermal resistance of BHE type 2:** thermal resistance of BHE type 2 [K/(W/m)].

**Internal thermal resistance of BHE type 2:** internal thermal resistance of BHE type 2 [K/(W/m)].

**Pipe configuration in BHE:** The two possible pipe configurations in the BHE are:

 U-pipe configuration: the pipe installation in the BHE is formed by one or more U-pipes placed close to the circumference of the borehole.

Coaxial pipe installation: the pipe installation in the BHE is formed by a coaxial pipe.

NB: the Rb and Ra values entered before must correspond to the correct pipe configuration.

- **Average spacing between the BHE [BBORE]:** average spacing of all the BHE in the two spatial directions of the ground area that contains the BHE [m].
- **Pipe number in a cross section of a BHE:** number of pipes in a cross section of the BHE. For a double U-pipe BHE, the number of pipes is 4 [-].

**Inner diameter of one pipe:** average inner diameter of the pipes in the BHE [m].

- **Number of BHE coupled in series [NSERIE]:** number of BHE coupled in series. It defines the hydraulic coupling of the BHE, and thus the flow rate per BHE. The series of BHE are supposed to be coupled in the radial direction of the store, from the centre to the border [-].
- **Length of the horizontal pipes on top of the duct store [LCOEPF]:** the length of the horizontal pipes on ground is the effective pipe length that connects the BHE to the pipe collectors. This parameter is used for the determination of the heat transfer that occurs between the fluid in these pipes and the ground in the plane of the pipes. The pipes are supposed to lie below the insulation layer on top of the store if any [m].
- **Insulation thickness on top of the duct store [DISO]:** thickness of the insulation layer on top of the store if any [m]. A zero value means no insulation layer.
- **Thermal conductivity of the insulation material [LISO]:** thermal conductivity of the insulation material [W/(m K)].
- **Horizontal extension of the insulation layer given as a fraction of the store depth [FRISO]:** the insulation layer on top of the store may extend beyond the store boundary. FRISO give the radial extension of the insulation layer as a fraction of the store depth (the store vertical extension) [-].
- **Earth layer thickness covering the duct store [DHP]:** thickness of the earth layer that may cover the top of the store and the insulation layer if any [m]. A zero value means no top earth layer.

#### *5.5.5. Ground Parameters*

Up to 3 different horizontal ground layers can be specified. A ground layer is defined by its thickness, the thermal conductivity and volumetric heat capacity of the ground and the Darcy velocity of the water contained in the ground layer.

The 16 entries are:

- **Mean undisturbed ground temperature at the surface [TGRDIN]:** initial temperature of the ground before the construction of the borehole field. This temperature should be close to the annual average value of the ground near the surface. A rough estimation is to use the mean annual air temperature at the surface plus about 1 K [°C].
- **Mean temperature gradient in the undisturbed ground [DTGRND]**: geothermal temperature gradient, assumed to be constant. It defines the temperature increase of the ground with the depth [K/km].
- **Thermal conductivity of ground layer 1 [LG1]:** thermal conductivity of ground layer 1 [W/(mK)].
- **Volumetric heat capacity of ground layer 1 [CG1]:** volumetric heat capacity of ground layer 1  $[MJ/(m^3K)].$
- **Thickness of ground layer 1 [HG11]**: thickness of ground layer 1. Ground layer 1 must be larger than 0.3m, the thickness of ground layer 0 that lies on top of ground layer 1. Ground layer 0 is a pre-defined ground layer in which lie the horizontal pipes that connect the BHE to the system  $[m]$ .
- **Darcy velocity of ground water in layer 1 [DA1]**: Darcy velocity of ground water in ground layer 1. This parameter determines the forced convection in ground layer 1 due to a horizontal regional ground water flow. A zero value means no forced convection [m/day].

 The Darcy velocity (in m/s) can be obtained by the product of the ground layer permeability (in m/s) times the local horizontal hydraulic gradient of ground water (in m/m).

 NB: only a direct thermal interaction with the BHE is computed. In other terms, if the ground layer lies below the bottom of the BHE, the effect of a regional ground water flow will not be computed. If only the upper part of ground layer is crossed by the BHE, the effect will be computed in the upper part only. The thermal influence will be then propagated upwards and downwards by pure heat conduction.

 NB: the full influence of a ground water flow is only calculated if the two last parameters from the ground parameter block are switched to "YES".

**Thermal conductivity of ground layer 2 [LG2]:** thermal conductivity of ground layer 2 [W/(mK)].

- **Volumetric heat capacity of ground layer 2 [CG2]:** volumetric heat capacity of ground layer 2  $[MJ/(m^3K)].$
- **Thickness of ground layer 2 [HG2]**: thickness of ground layer 2 [m].
- **Darcy velocity of ground water in layer 2 [DA2]**: Darcy velocity of ground water in ground layer 2. This parameter determines the forced convection in ground layer 2 due to a horizontal regional ground water flow. A zero value means no forced convection [m/day].

**Thermal conductivity of ground layer 3 [LG3]:** thermal conductivity of ground layer 3 [W/(mK)].

- **Volumetric heat capacity of ground layer 3 [CG3]:** volumetric heat capacity of ground layer 3 [MJ/( $m^3$ K)].
- **Thickness of ground layer 3 [HG3]**: thickness of ground layer 3. The thickness of ground layer 3, which is the lowest ground layer, is supposed to extend downward as far as necessary for the requirement of the thermal calculations [m].
- **Darcy velocity of ground water in layer 3 [DA3]**: Darcy velocity of ground water in ground layer 3. This parameter determines the forced convection in ground layer 3 due to a horizontal regional ground water flow. A zero value means no forced convection [m/day].
- **Simulate forced convection on global process:** this parameter determines if the global effect of the forced convection is taken into account (see below).
	- YES: global effect of forced convection taken into account;
	- NO: global effect of forced convection not taken into account.

**Simulate forced convection on local process:** this parameter determines if the local effect of the forced convection is taken into account (see below).

YES: local effect of forced convection taken into account;

NO: local effect of forced convection not taken into account.

The effect of forced convection is treated as the superposition of two effects:

#### • **the global process**:

 a heat balance of the heat transfer by forced convection is performed on the boundary of the ground volume that is ascribed to the BHE. The heat quantity transferred by forced convection to or from the ground volume is treated as a global temperature change of the ground temperature in the volume. The global process takes into account long term effects, which, in particular, determine the magnitude of a natural thermal recharge of the ground by a regional ground water flow.

#### • **the local process:**

 for the case of pure heat conduction, a temperature gradient takes place around the BHE when they are used to transfer heat with the ground. As a result, the heat transfer is limited by the presence of a local temperature difference between the BHE and the mean ground temperature. If ground water flows across the BHE, the temperature field will be shifted. For a sufficiently large flow, the local temperature difference will be decreased and the heat transfer between the BHE and the ground improved. The local process takes into account the improvement of this heat transfer.

#### *5.5.6. Water Tank Parameters*  The 4 entries are:

- **Water tank volume [VOLTANK]:** water volume of the short term water tank coupled between the bridge flow loop and the duct store flow loop  $[m^3]$ .
- **Water tank surface [STANK]:** area of the water tank through which heat losses with the ambient take place  $[m^2]$ .
- **Water tank heat loss coefficient [HTANK]:** average heat loss coefficient of the water tank  $[W/(m^2K)].$
- **Mean ambient temperature around the water tank [TAIRTANK]:** mean ambient air temperature in which stand the water tank. A mean constant value is assumed [°C].

### *5.5.7. Circulation Pump Parameter*

#### The only entry is:

**Total nominal electric power of the circulation pumps [PELPUMP]:** total electric power absorbed by all the circulation pumps of the system. Simulations have shown that if the bridge circulation pump is operating, so is the duct store one and vice e versa. As a constant flow rate is simulated, the electric energy consumed by the circulation pumps is simply the product of the total electric power by the system operation time. The secondary unit of the nominal electric power is [kW].

#### *5.5.8. Heating Curve Parameters*

The five entries correspond to TE1, TE2, TE3, TS2 and TS3 of figure 5.3. TS1 does not need to be entered as its value is set to TS2.

- **Outdoor air temperature below which the bridge surface is heated [TE3]:** outdoor air temperature below which the bridge is heated [°C].
- **Corresponding set point for the forward fluid temperature in the bridge [TS3]:** set value of the forward fluid temperature to the bridge, when the outdoor air temperature is equal to TE3  $[°C]$ .
- **Outdoor air temperature below which the forward fluid temperature is constant [TE2]:** outdoor air temperature below which the forward fluid temperature is constant [°C].
- **Corresponding set point for the forward fluid temperature in the bridge [TS2]:** set value of the forward fluid temperature to the bridge, when the outdoor air temperature is equal to TE2. When the air temperature is between TE2 and TE3, the forward fluid temperature is linearly interpolated between TS2 and TS3 in function of the air temperature [°C].
- **Outdoor air temperature limit below which bridge heating is stopped [TE1]:** outdoor air temperature below which bridge heating is stopped. Between TE1 and TE2, the forward fluid temperature is constant and set to TS2 [°C].

#### *5.5.9. Solar Controller Parameters*

The 2 entries are:

- **Higher dead band temperature for the solar heat controller [DT1CST]:** higher dead band temperature for the solar heat controller. The temperature difference between the average bridge temperature in the imbedded pipe plane and the outlet fluid from the water tank has to be greater than DT1CST before the circulation pump can be switched on to collect solar gains [K].
- **Lower dead band temperature for the solar heat controller [DT0CST]:** lower dead band temperature for the solar heat controller. The temperature difference between the average bridge temperature in the imbedded pipe plane and the outlet fluid from the water tank has to be smaller than DT0CST before the circulation pump is switched off to stop collecting solar gains [K].

#### **5.6. How to Run BRIDGESIM**

Once the data are defined as desired, it is recommended to save the data before a simulation is started. The input data are saved in the file BRIDGESIM.TRD. It is done in the *File / Save* menu of the TRNSED programme. A simulation is started in the menu *TRNSYS / Calculate*. A series of simulations can also be defined and then simulated. The user is advised to read the help provided with the TRNSED programme. It is found in the menu *Help / TRNSED Help*, and then look for the topic *Parametrics Menu*.

When a series of simulations is performed, a *New Table* is created in the menu *Parametrics*. All the parameters that can be varied are listed. The user selects the desired parameter to be varied and defines the ranges of variations. The units of the parameters must correspond to the primary units. In table 5.1 are listed all the parameter that can be varied, together with their primary units and the conversion factor from secondary units.

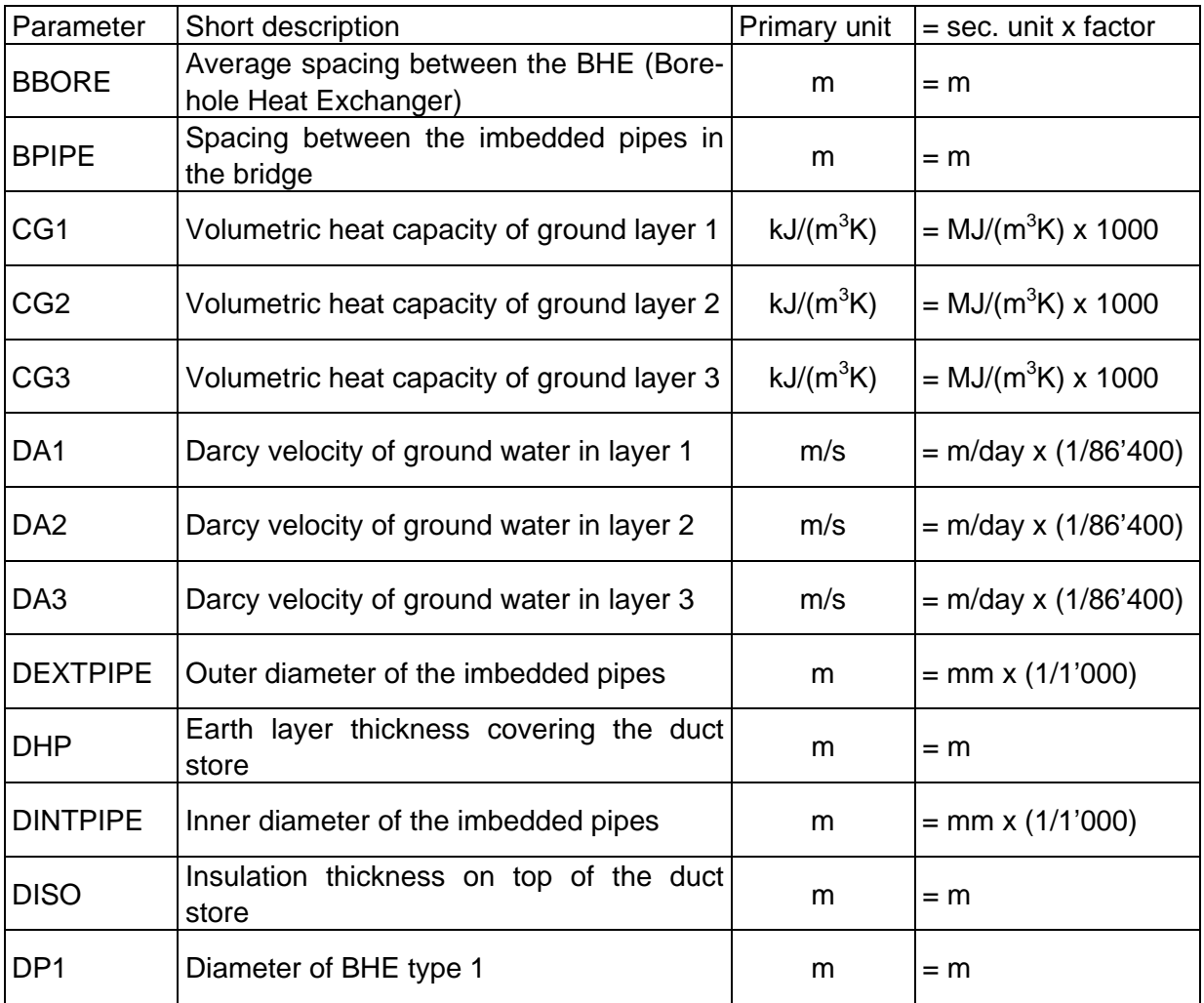

*Table 5.1 List of the parameters that can be varied in a multiple simulation* 

| Parameter       | Short description                                                                      | Primary unit     | $=$ sec. unit x factor      |
|-----------------|----------------------------------------------------------------------------------------|------------------|-----------------------------|
| <b>DT0CST</b>   | Lower dead band temperature for the so-<br>lar controller                              | K                | $= K$                       |
| DT1CST          | Higher dead band temperature for the so-<br>lar controller                             | K                | $= K$                       |
| <b>DTGRND</b>   | Mean temperature gradient in the undis-<br>turbed ground                               | K/m              | $= K/km \times (1/1'000)$   |
| <b>FLOWSPEC</b> | Fluid flow rate per square meter of heated<br>bridge surface                           | litre/(h $m^2$ ) | = litre/(h m <sup>2</sup> ) |
| <b>FRISO</b>    | Horizontal extension of the<br>insulation<br>layer given as a fraction of store height |                  | = -                         |
| H1              | Average active length of BHE type 1                                                    | m                | $=$ m                       |
| <b>HG11</b>     | Thickness of ground layer 1                                                            | m                | $=m$                        |
| HG <sub>2</sub> | Thickness of ground layer 2                                                            | m                | $=$ m                       |
| HG3             | Thickness of ground layer 3                                                            | m                | $=$ m                       |
| <b>HTANK</b>    | Water tank heat loss coefficient                                                       | kJ/(h $m^2$ K)   | $= W/(m^2K) \times 3.6$     |
| <b>LCOEPF</b>   | Length of the horizontal pipes on top of<br>the duct store                             | m                | $=$ m                       |
| LG1             | Thermal conductivity of ground layer 1                                                 | kJ/(h m K)       | $= W/(mK) \times 3.6$       |
| LG <sub>2</sub> | Thermal conductivity of ground layer 2                                                 | kJ/(h m K)       | $= W/(mK) \times 3.6$       |
| LG3             | Thermal conductivity of ground layer 3                                                 | kJ/(h m K)       | $= W/(mK) \times 3.6$       |
| <b>LISO</b>     | Thermal conductivity of the insulation ma-<br>terial                                   | kJ/(h m K)       | $= W/(mK) \times 3.6$       |
| <b>LPIP</b>     | Thermal conductivity of the pipe material                                              | W/(mK)           | $= W/(mK)$                  |
| N <sub>1</sub>  | Number of BHE type 1                                                                   |                  | = -                         |
| <b>NSERIE</b>   | Number of BHE coupled in series                                                        |                  | = -                         |
| <b>NUFLUID</b>  | Nusselt number for the convective heat<br>transfer from the fluid to the pipe wall     |                  | $=$ -                       |
| <b>PELPUMP</b>  | Total nominal electric power of the circu-<br>lation pumps                             | kJ/h             | $=$ kW x 3'600              |
| RA1             | Internal thermal resistance of BHE type 1                                              | K/(kJ/hm)        | $= K/(W/m) \times (1/3.6)$  |
| RB1             | Thermal resistance of BHE type 1                                                       | K/(kJ/hm)        | $= K/(W/m) \times (1/3.6)$  |
| <b>SROAD</b>    | Heated bridge area                                                                     | m <sup>2</sup>   | $= m2$                      |

*Table 5.1 List of the parameters that can be varied in a multiple simulation (continued)* 

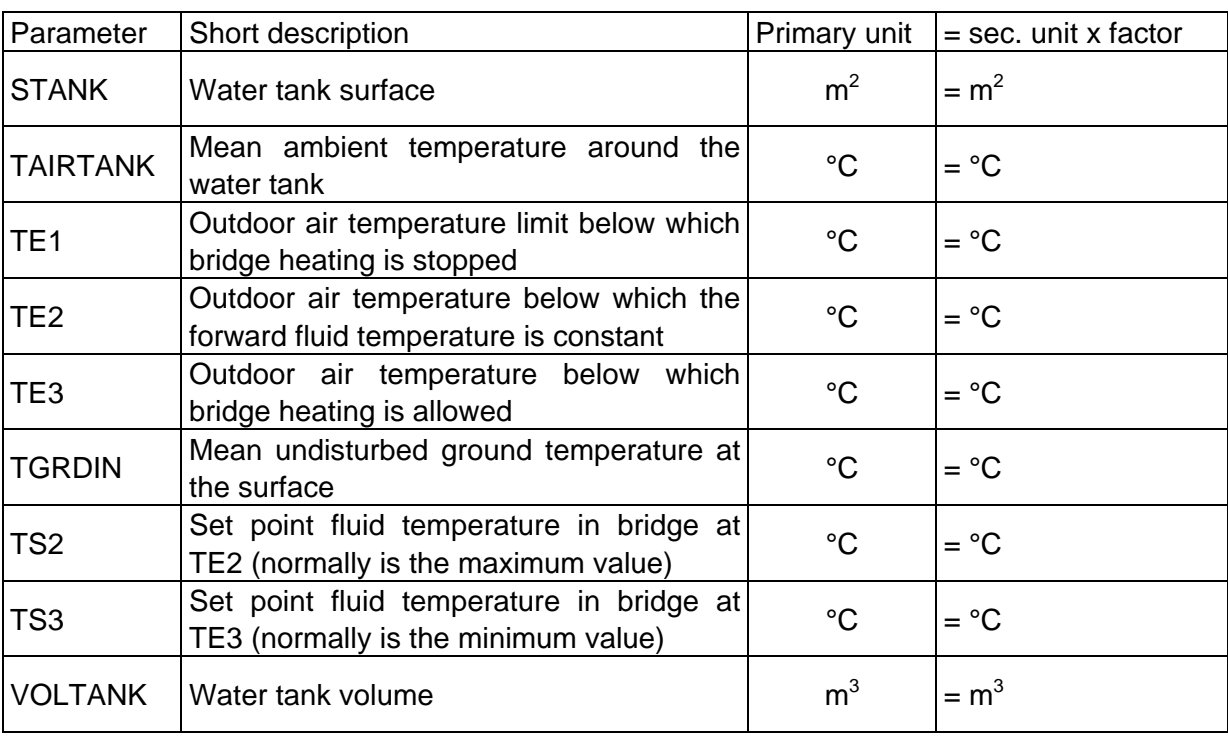

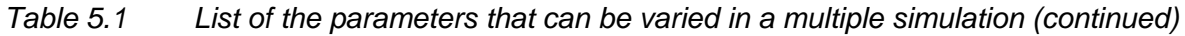

If a parametric study is performed with the borehole parameters (RB1, RA1, N1, H1), it is best to define only one type of BHE.

A multiple simulation is started once a parameter table has been created, using the command *Run Table* in the *TRNSYS* menu.

#### **5.7. Output Data from BRIDGESIM**

The output data from BRIDGESIM are written in four different files. Two files contain the input information given to BRIDGESIM and possible error messages, and two files contains the calculated quantities by BRIDGESIM. Assuming that the file containing the input data is called BRIDGESIM.TRD, the following files are written:

- BRIDGESIM.LST (listing file)
- DST.DAT (input data related to TRNVDSTP)
- BRIDGESIM.OUT (output data, mean temperatures, integrated quantities)
- BRIDGESIM.OU1 (output data, mean temperatures, integrated quantities)
- BRIDGESIM.OU2 (output data, mean temperatures, integrated quantities)
- BRIDGESIM.OU3 (output data, mean temperatures, integrated quantities)
- BRIDGESIM.OU4 (output data, mean temperatures, integrated quantities)
- BRIDGESIM.OU5 (output data, mean temperatures, integrated quantities)
- BRIDGESIM.OU6 (output data, mean temperatures, integrated quantities)
- BRIDGESIM.PAR (calculated parameters)
- BRIDGESIM.PLT (output data, evolution of selected variables)

When a simulation is completed, the file BRIDGESIM.LST can be viewed in the *Windows* menu of the TRNSED programme, and the files BRIDGESIM.OUT in the *Windows / Other files* menu. A plot can be made with the file BRIDGESIM.PLT and viewed in the *Plot* menu.

#### *5.7.1. The Listing File BRIDGESIM.LST*

This is the listing file written by TRNSYS. All the information contained in BRIDGESIM.TRD is written in the listing file, together with some information related to the simulation itself (simulation duration, total number of call for each component, warning message if any, etc.). It should be noted that if an error makes a simulation to abort, the corresponding error message is written at the end of the listing file. It is recommended to read this file every time a simulation is terminated with an error.

#### *5.7.2. The File DST.DAT*

This file is written by the TRNVDSTP component which simulates the borehole heat exchanger field. It contains all the parameters used by this component, together with information on the fields used for the simulation of the heat transport in the ground.

#### *5.7.3. The Output File BRIDGESIM.PAR*

This file contains some of the mean parameter values which are calculated and used for the simulation. They are:

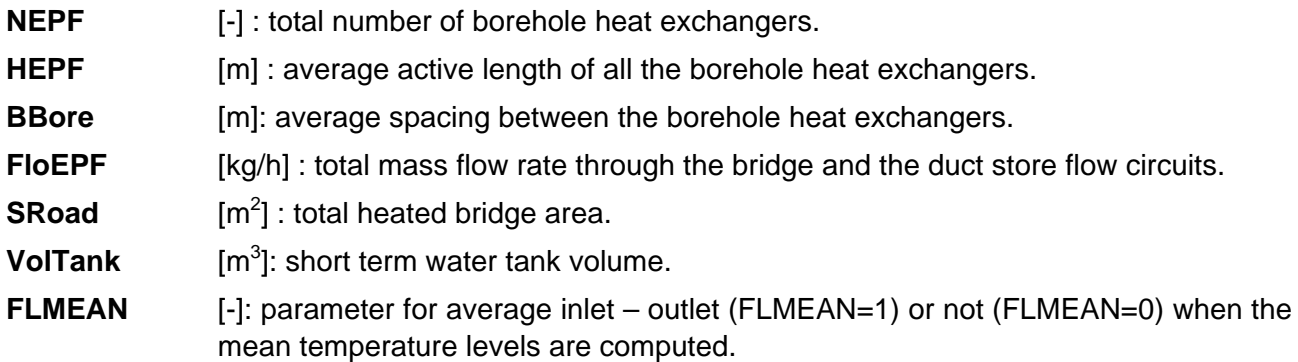

#### *5.7.4. The Output File BRIDGESIM.OUT*

Maximum or minimum values of some selected quantities are calculated on a regular time interval (month or year).

- **PMaxSolBri** [kW]: maximum hourly thermal power recovered from the bridge (solar thermal power). **PMaxLoaDST** [kW]: maximum hourly thermal power injected into the ground duct store.
- **PMinUnload** [kW]: as extracted heat is negative, the minimum corresponds to the maximum hourly thermal power extracted from the ground duct store.
- **PMinHeatBr** [kW]: as heating energy delivered to the bridge is negative, the minimum corresponds to the maximum hourly thermal power injected into the bridge.
- **TfMinStk** [degree C]: minimum inlet fluid temperature in the ground duct store during operation.
- **TfMaxStk** [degree C]: maximum inlet fluid temperature in the ground duct store during operation.

#### *5.7.5. The Output File BRIDGESIM.OU1*

Integrated or average quantities of various quantities are calculated on a regular time interval (month or year). They are produced with the help of 6 simulation summary type components and written in 6 different files. The results of the first simulation summary are written in the file BRIDGESIM.OU1. The labels of each calculated quantity are for the first the simulation summary:

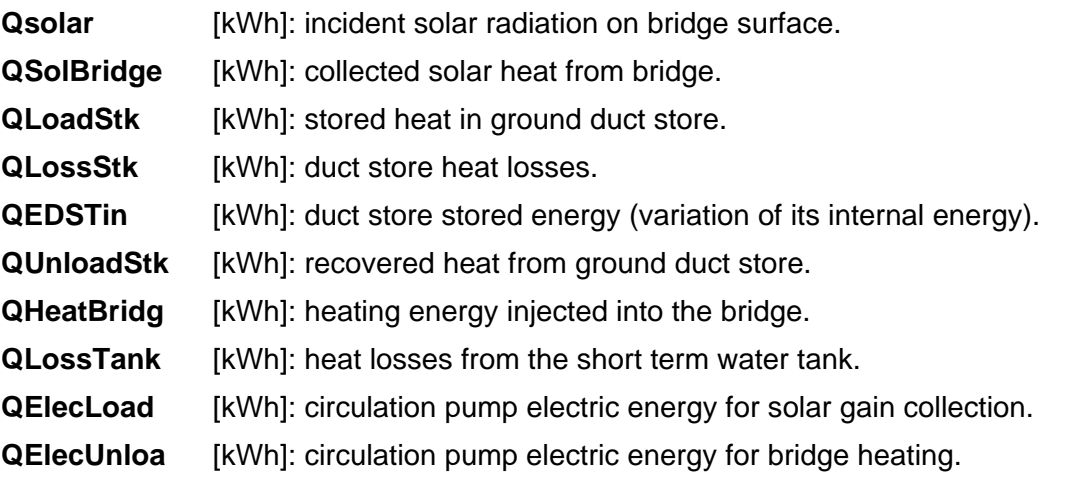

A system heat balance can be performed with the following relation:

#### **QSolBridge = QLossTank + QHeatBridg + QLossStk + QEDSTin**

#### *5.7.6. The Output File BRIDGESIM.OU2*

**QSolBridge+** [kWh]: collected solar heat from bridge (only positive values).

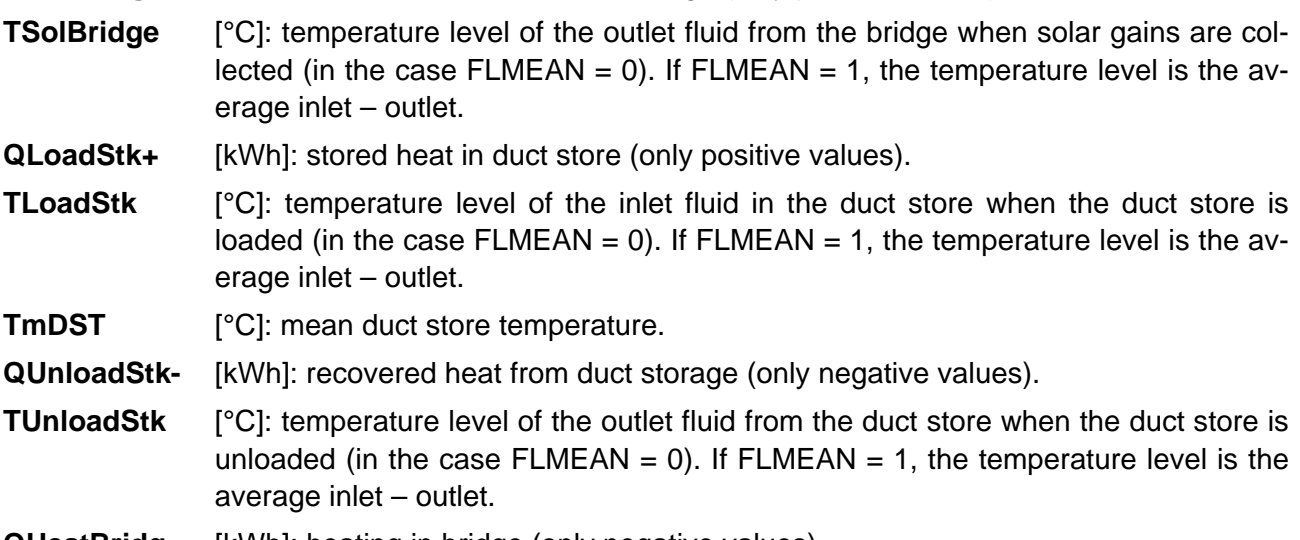

**QHeatBridg-** [kWh]: heating in bridge (only negative values).

**THeatBridg** [°C]: temperature level of the inlet fluid in the bridge when the bridge is heated (in the case FLMEAN =  $0$ ). If FLMEAN = 1, the temperature level is the average inlet – outlet.

**TAirExtM** [°C]: mean outdoor air temperature.

#### *5.7.7. The Output File BRIDGESIM.OU3*

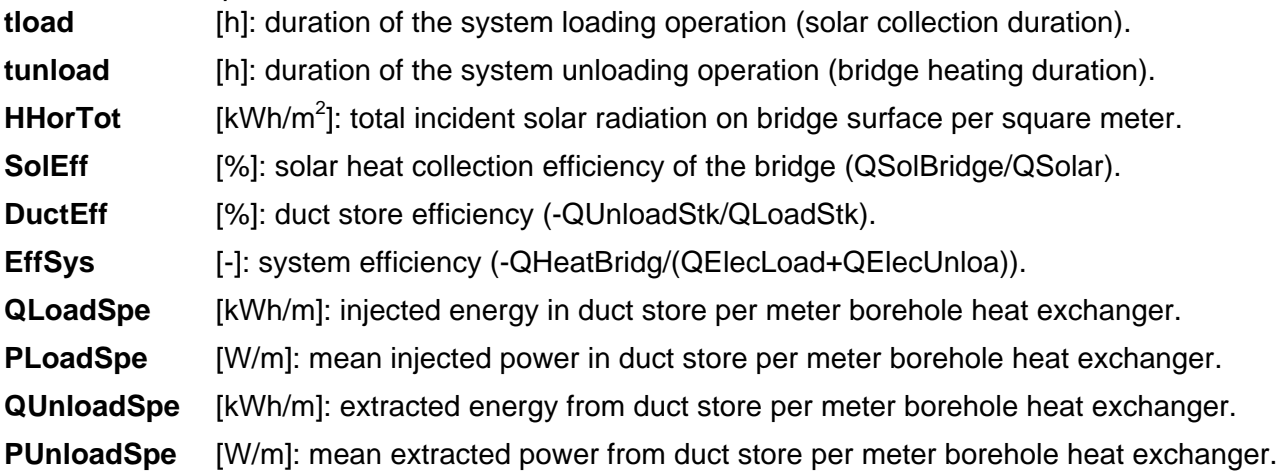

*5.7.8. The Output File BRIDGESIM.OU4* 

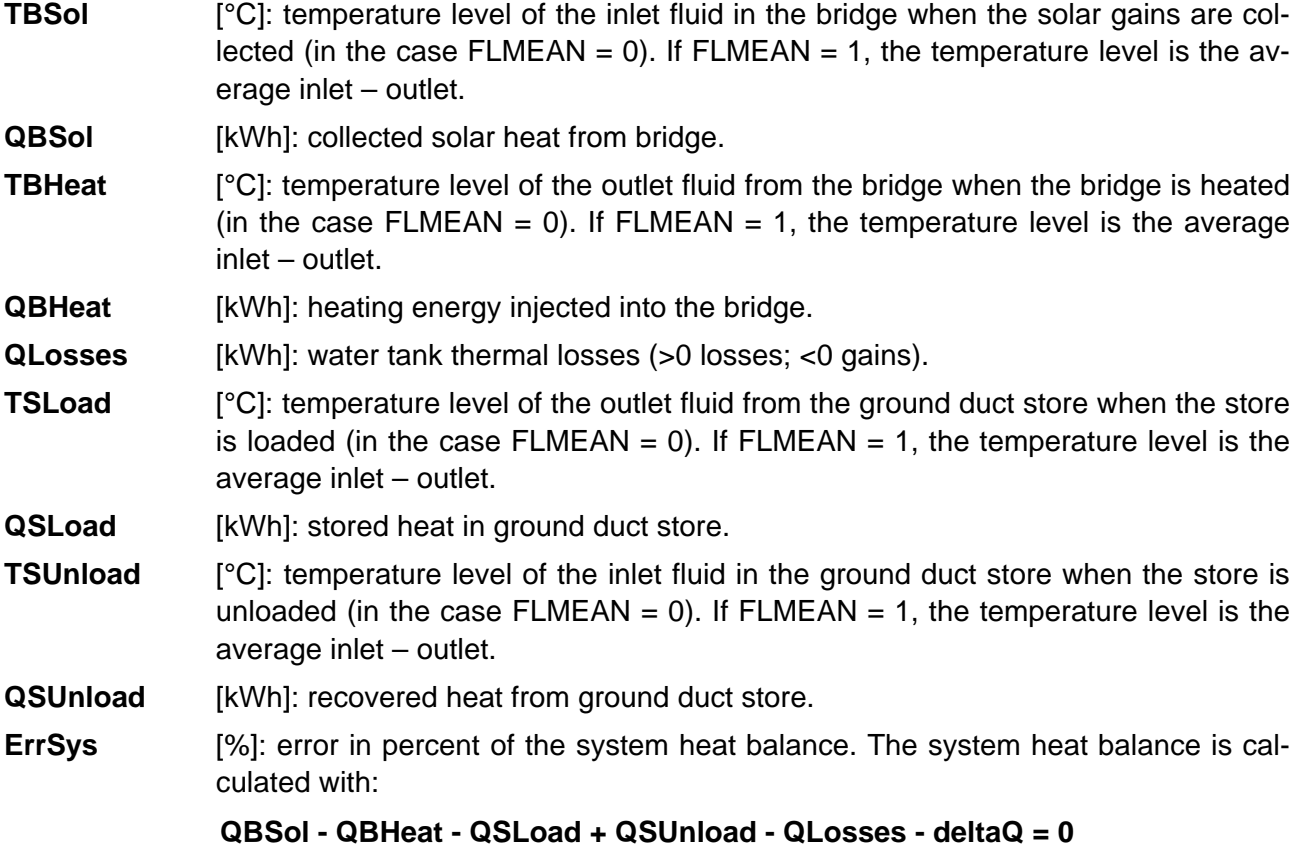

deltaQ is the variation of the internal energy of the water tank.

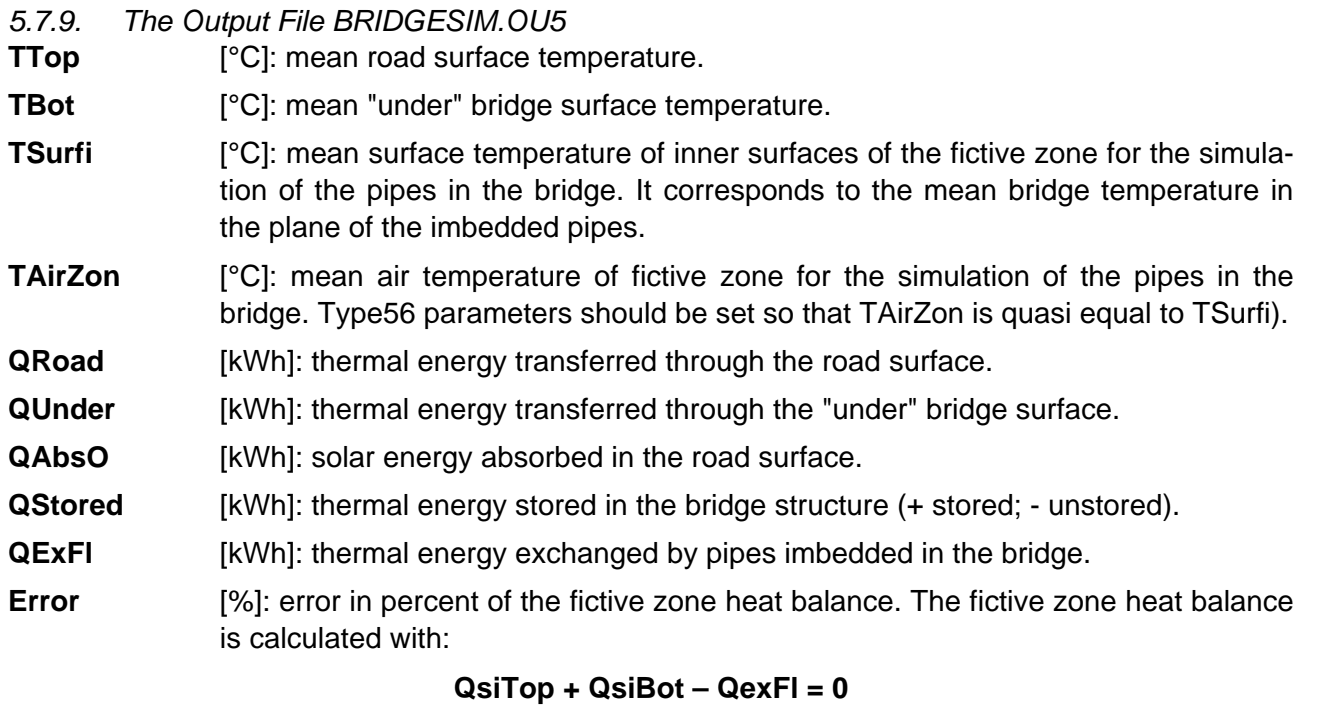

QsiTop is the thermal energy flowing from the pipe plane to the road surface;

QsiBot is the thermal energy flowing from the pipe plane to the "under" bridge surface.

#### *5.7.10. The Output File BRIDGESIM.OU6*

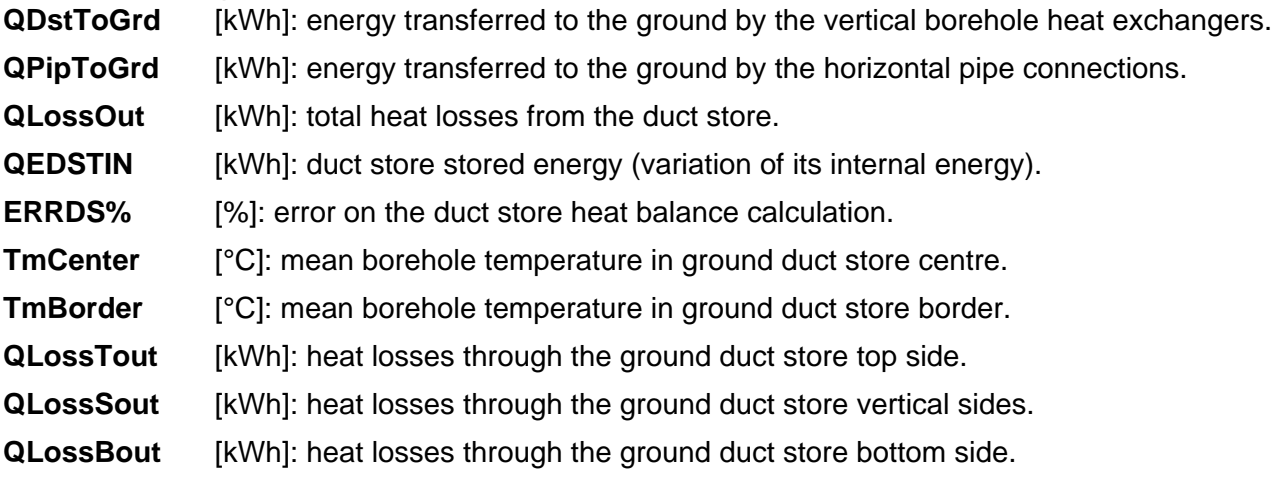

#### *5.7.11. The Plot File BRIDGESIM.PLT*

This file contains the time evolution of some temperatures and heat rates for the last year of the simulation period. Hourly values of these quantities are written in this file only if the input parameter "*Print hourly values for last year*" is set to "*Yes*". Their labels are explained below. The 11 columns of the file are:

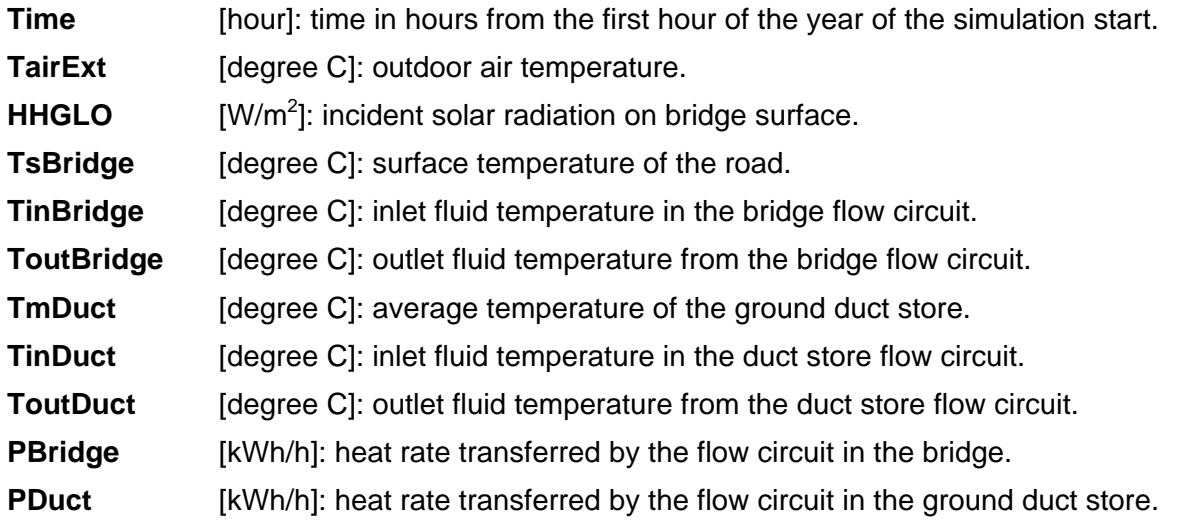

#### *5.7.12. Heat Balance of the System*

The quantities contained in the file BRIDGESIM.OUT allows the user to establish an overall heat balance of the system. A diagram of the energy fluxes is shown in Fig. 5.4.

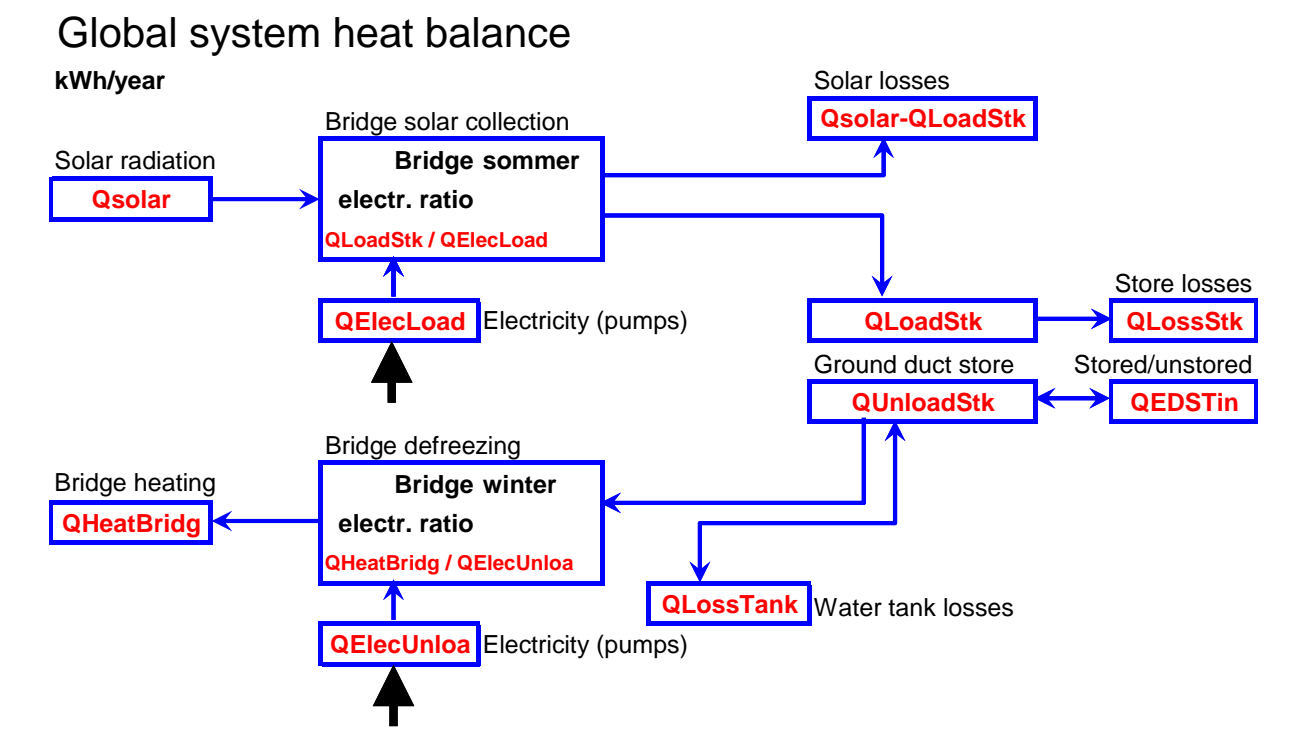

*Figure 5.4 System heat balance of the system* 

The heat quantities are calculated by the first simulation summary:

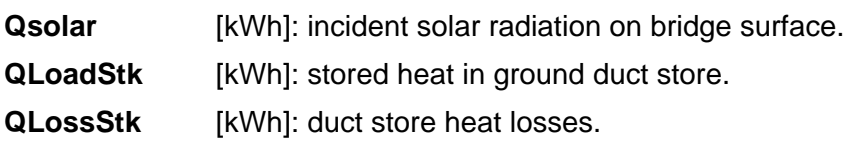

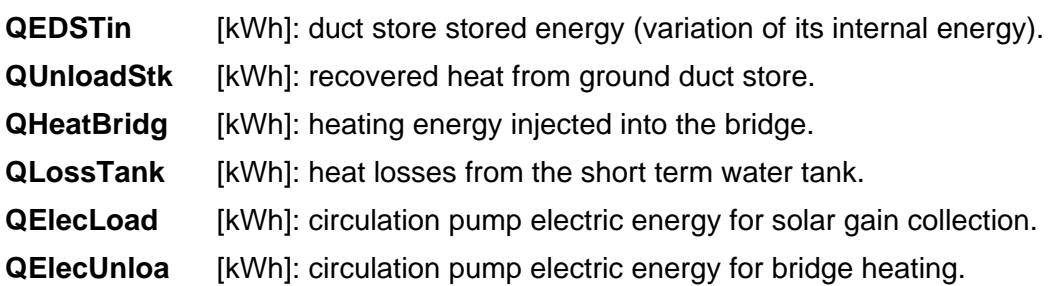

#### **5.8. Output Results with BRIDGESIM**

An excel file has been created with the name BRIDGESIM.XLS in order to produce graphical output results from the output files created by BRIDGESIM. It contains macros that automatically open the output files, copy the content into the BRIDGESIM.XLS file and close them. The global system heat balance is produced together with various design quantities and files. Figure 5.5 shows the various output results that can be produced.

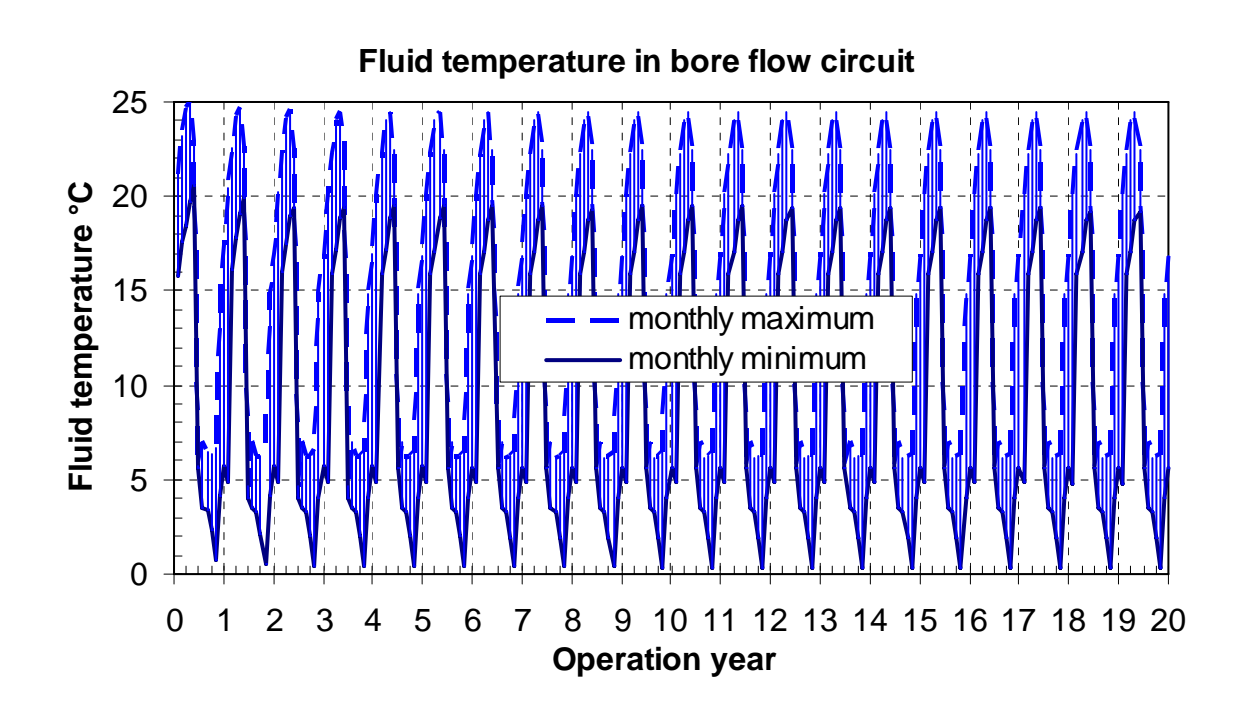

*Figure 5.5 Example of output result produced with BRIDGESIM.XLS* 

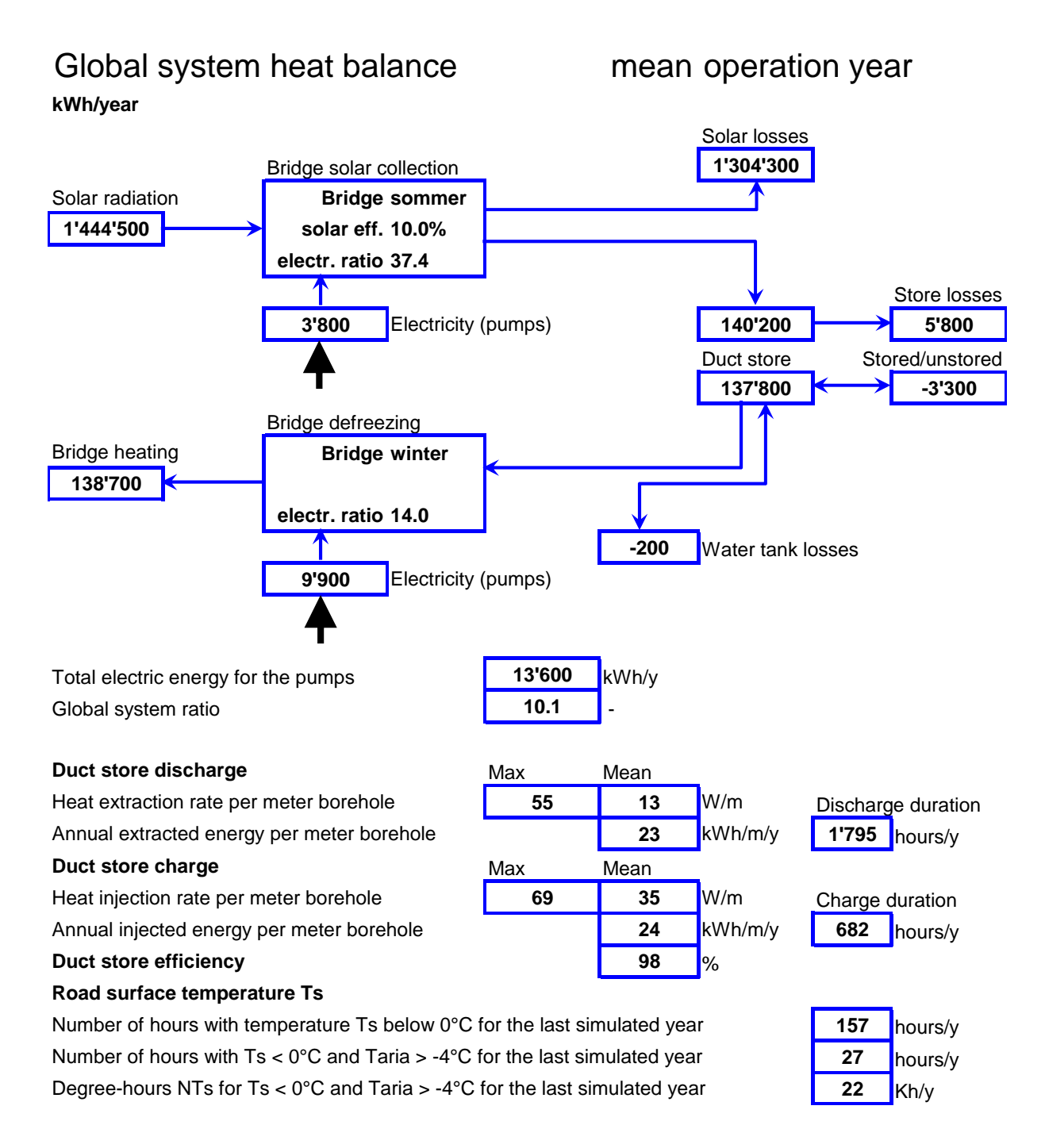

*Figure 5.5 Example of output result produced with BRIDGESIM.XLS (continued)* 

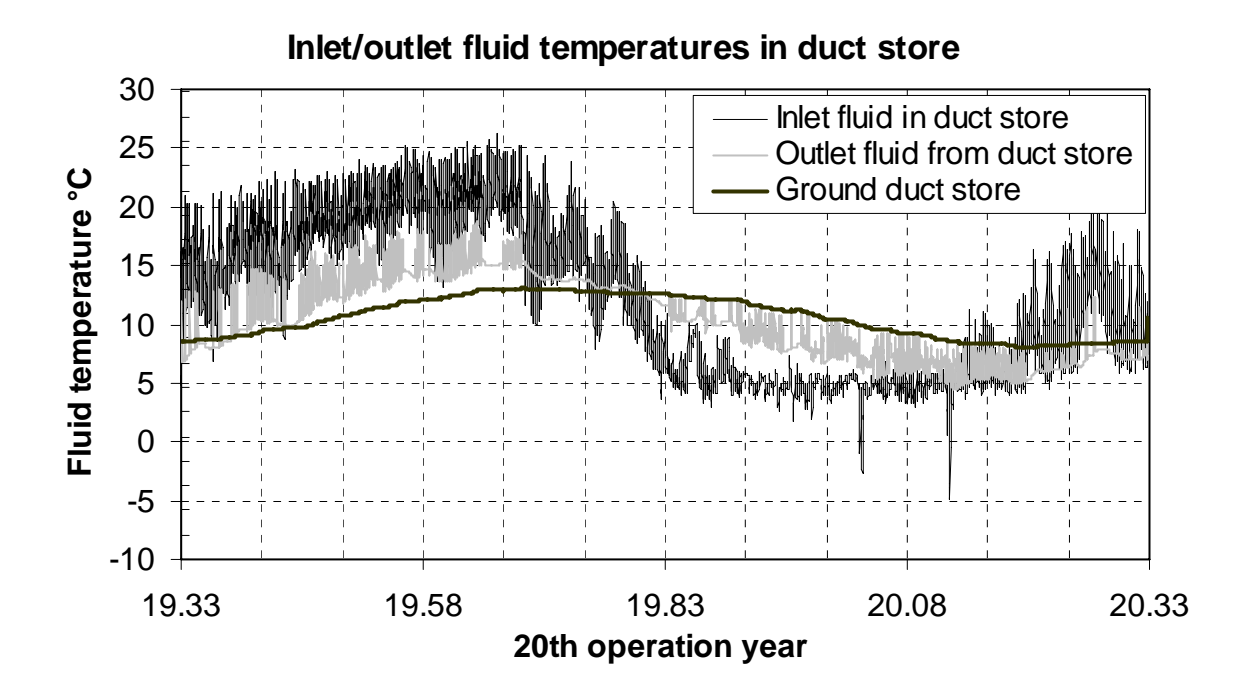

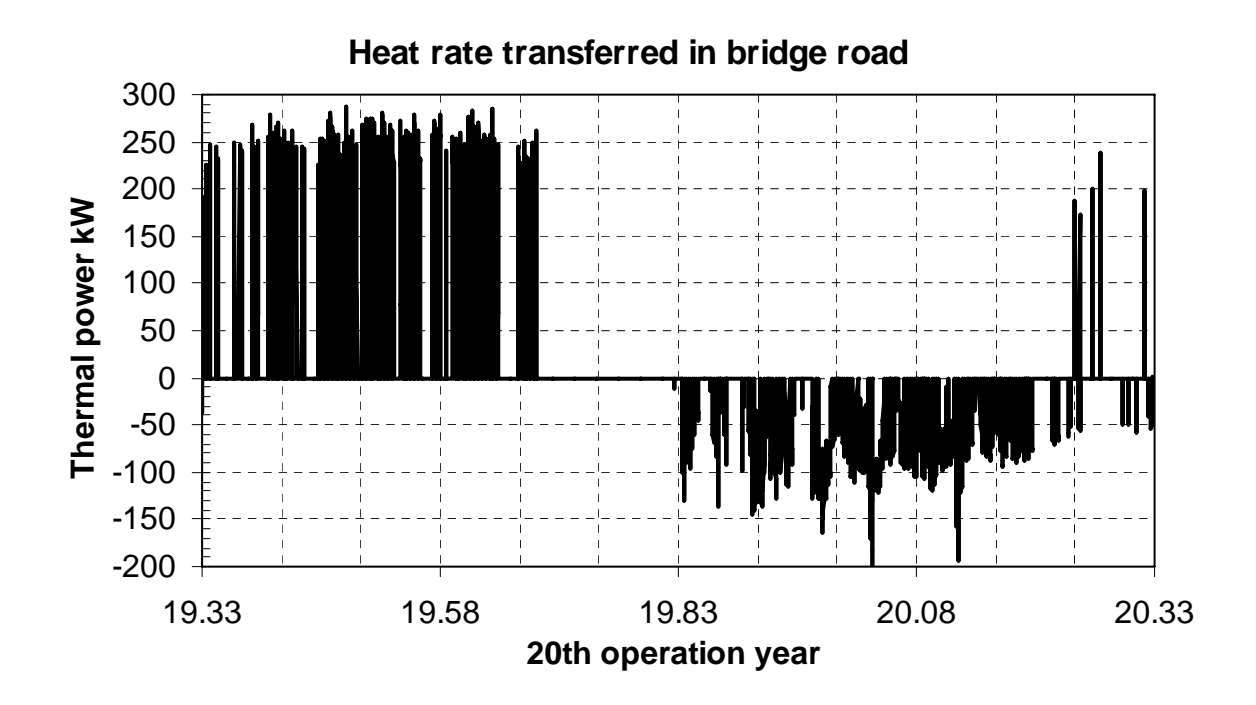

*Figure 5.5 Example of output result produced with BRIDGESIM.XLS (continued)* 

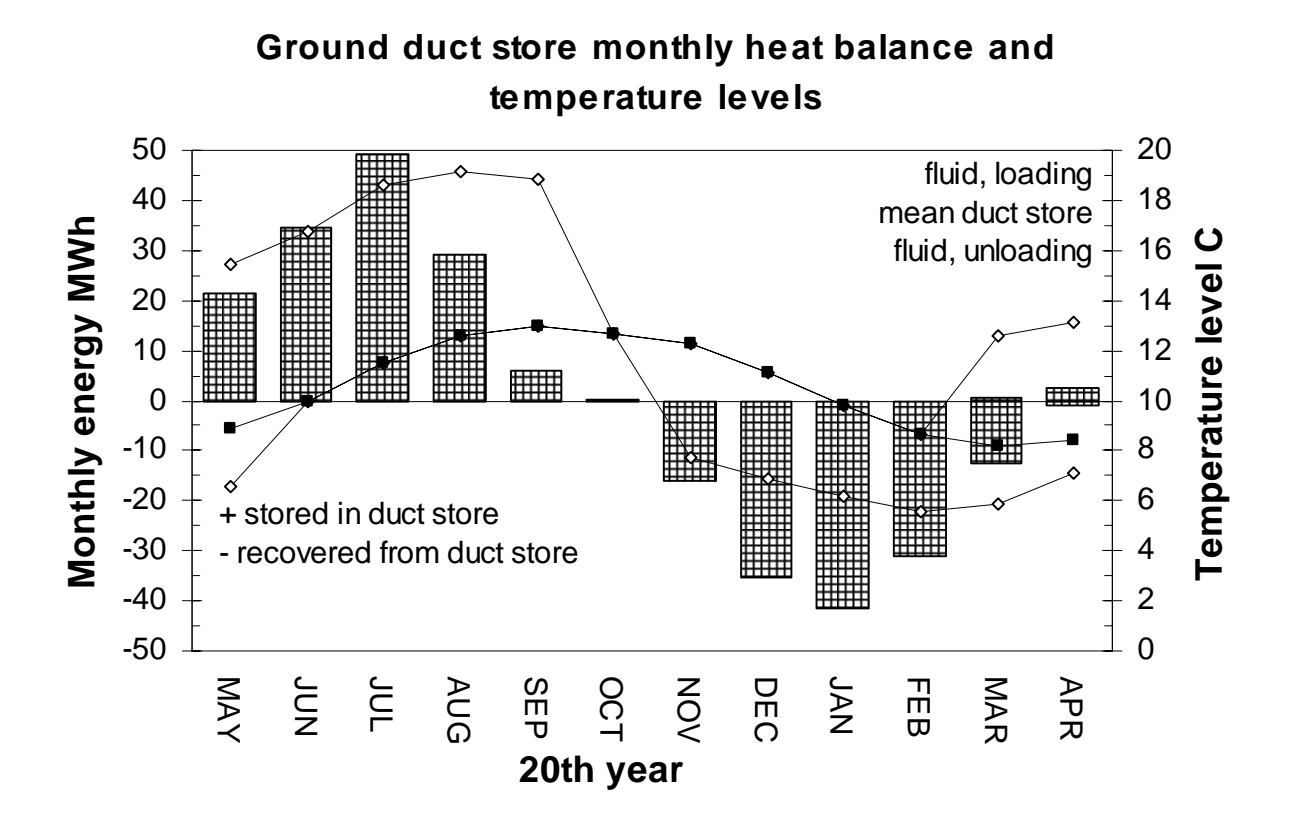

*Figure 5.5 Example of output result produced with BRIDGESIM.XLS (continued)* 

Other macros in BRIDGESIM.XLS allow the user to visualise results of multiple simulations produced with the TRNSED application BRIDGESIM.

#### **6. Input parameters for the bridge**

#### **6.1. Introduction**

The input parameters for the bridge are generated with the TRNBuild programme delivered with the BRIDGESIM package. It is the demo version of the actual TRNBuild programme of the TRNSYS package. The TRNBuild demo version allows the user to define and calculate all the required bridge thermal parameters. The TRNBuild demo version generate text files that are then read as input data by BRIDGESIM. The input parameters used in this section correspond to the bridge definition for the Serso project. The bridge structure, composed of various material layers, is divided into two parts: the bridge section above the pipe plane and the bridge section below the pipe plane (see figure 6.1).

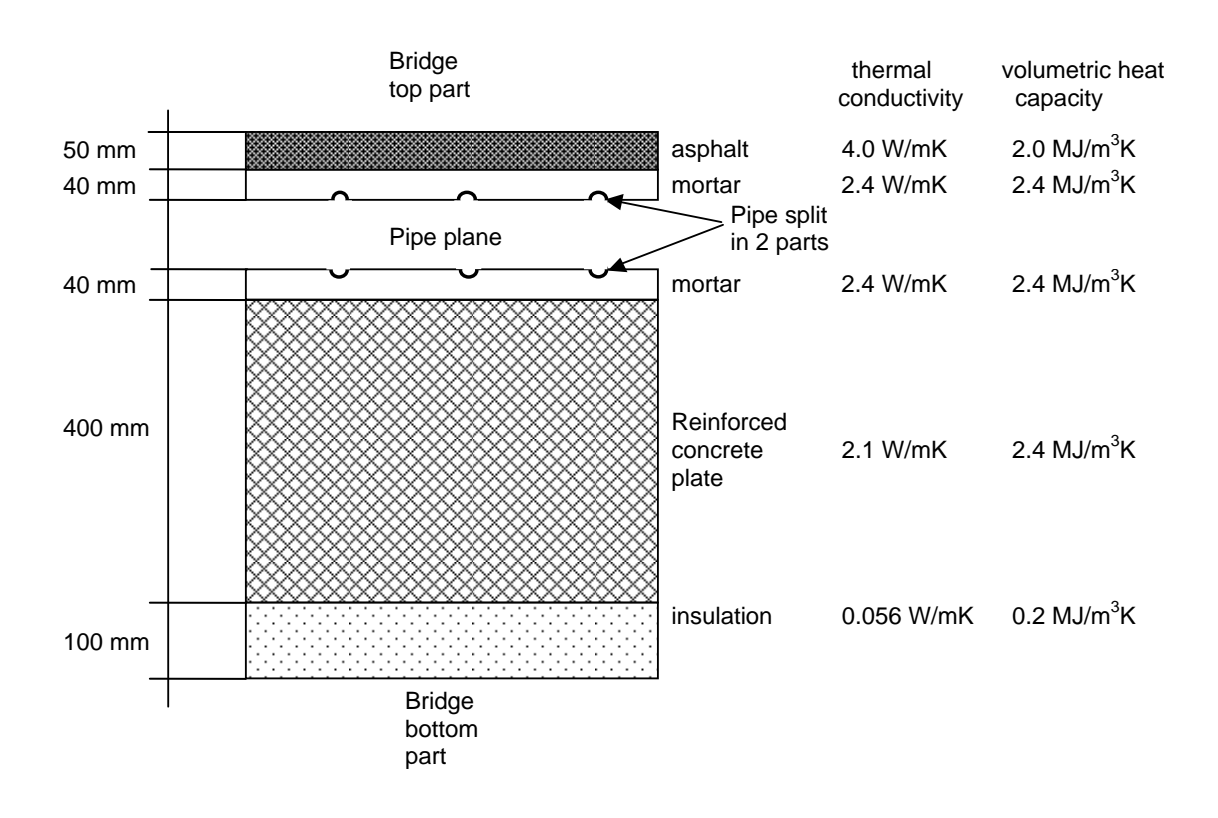

*Figure 6.1 Section of the bridge in Serso subdivided into two parts: above and below the pipe plane* 

TRNBuild is used to define one zone whose temperature is the average bridge temperature in the pipe plane. The heat transfer from the zone (pipe plane) to the environment occurs by transmission only through the top part and the bottom part of the bridge, i. e. through two "horizontal" walls. The heat transfer rate from the fluid circulating in the pipes and the zone is calculated with a thermal resistance (Pahud, 2007). This heat transfer rate is calculated in BRIDGESIM on the basis of the zone (pipe plane) temperature, inlet fluid temperature and flow rate, and given as input to the zone

model as a convective heat gain. For this reason, the thermal conductivity of the material in which the pipes are imbedded (mortar) is an input parameter to BRIDGESIM and must correspond to the value given in TRNBuild.

#### **6.2. How to start TRNBuild**

TRNBuild is started by running TRNBuild.exe from the directory where BRIDGESIM is installed (for example C:\BRIDGESIM). Once the programme is started, a bridge input file has to be selected and opened. They are stored in the subdirectory BRIDGE (for example C:\BRIDGESIM\BRIDGE). A file with the extension .BUI has to be selected. The parameters for the Serso project are defined in the bridge input file PONTx0.BUI.

#### **6.3. Input parameters to TRNBuild**

The bridge input parameters are shown in figures 6.2 to 6.7 with TRNBuild input parameter screens. They correspond to the PONTx0.BUI input file.

TRNBuild interface for the bridge definition.

Only one zone is defined. The zone is called PONT

Two orientations are deffor solar radiation:

HORIZONTAL UNDER

(unlike the HORIZON orientation, the UN orientation corresponds to bottom face of the bridge no solar radiation is received

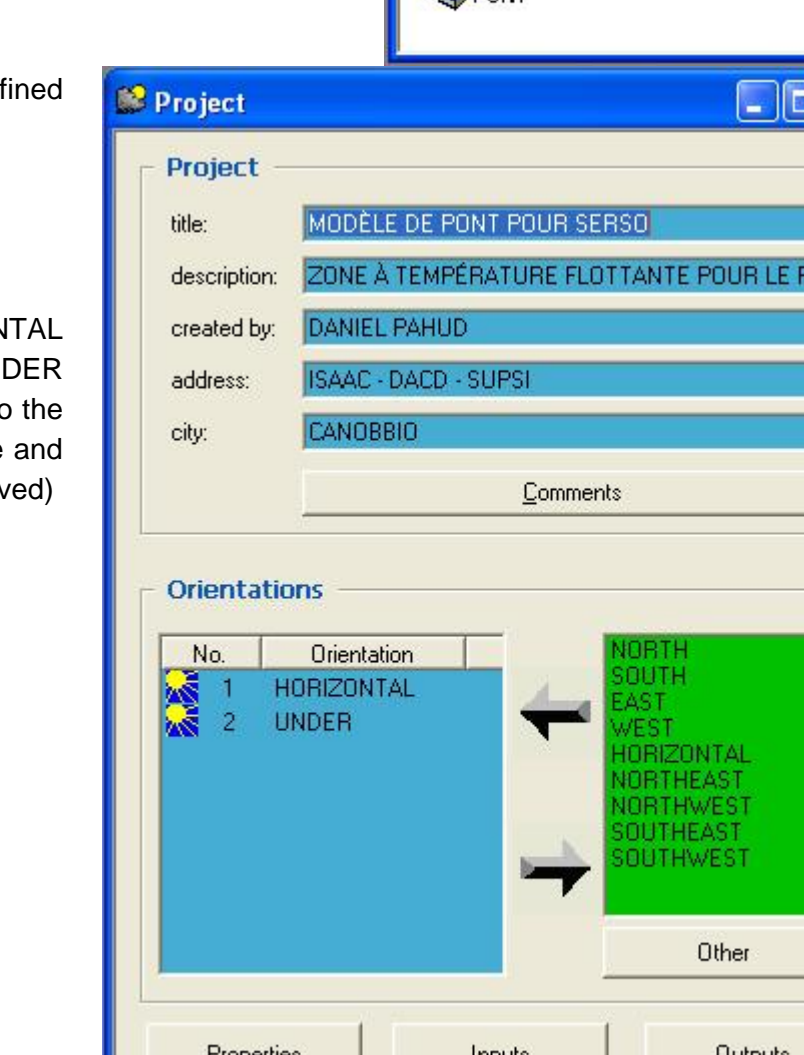

**TRNBuild Manager** 

Project Zones

OPONT

*Figure 6.2 Input parameters in TRNBuild as entered in the various screen interface* 

The top part of the bridge and bottom part of the bridge are simulated with two wall which are respectively defined as SURFACE and SOTTO (see figure 6.3 and 6.4). It can be noticed that a bridge surface of 1'000  $m^2$  is defined in TRNBuild. In BRIDGESIM, this surface has to be entered together with the actual bridge surface SROAD, so that the thermal performances of the bridge can be scaled with the area ratio.

п

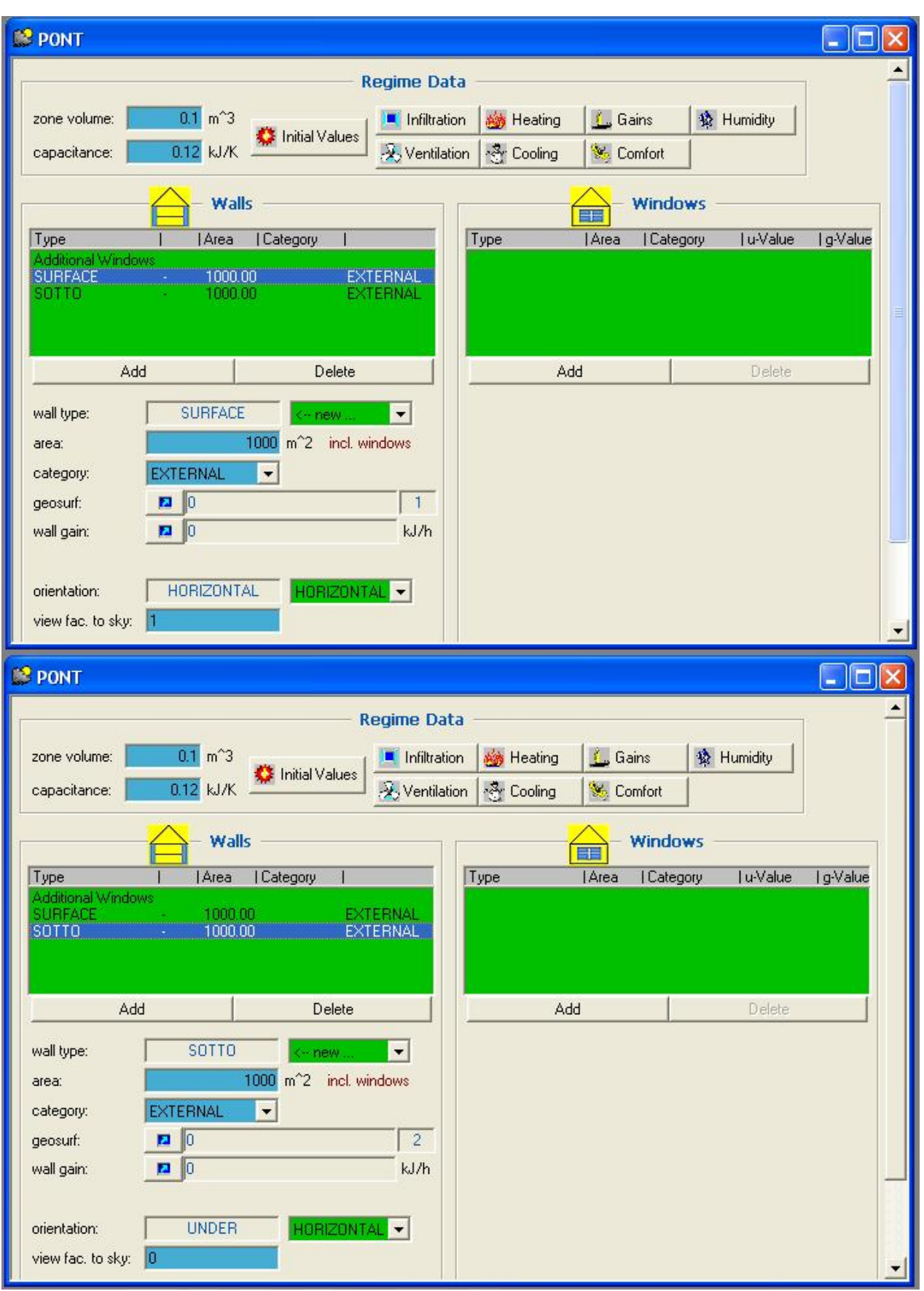

*Figure 6.3 Input parameters in TRNBuild for the two walls SURFACE and SOTTO of the thermal zone PONT. They have to be defined in this order so that wall 1 is wall SURFACE and wall 2 is wall SOTTO.* 

![](_page_31_Picture_34.jpeg)

#### Top part of the bridge, from the pipe plane to the road surface

Note: the front convective heat transfer coefficient is fixed to an arbitrary large value (720  $kJ/(hm<sup>2</sup> K)$  on the pipe plane face, so that the "surface wall temperature" is very close to the "zone air temperature", as these two temperatures, according to the bridge simulation model, should be equal and have to correspond to the pipe plane temperature in the bridge.

*Figure 6.4 Input parameters in TRNBuild for wall SURFACE of the PONT thermal zone* 

![](_page_32_Picture_35.jpeg)

#### Bottom part of the bridge, from the pipe plane to the bottom face of the bridge

Note: the front convective heat transfer coefficient is fixed to an arbitrary large value (720  $kJ/(hm<sup>2</sup> K)$  on the pipe plane face, so that the "surface wall temperature" is very close to the "zone air temperature", as these two temperatures, according to the bridge simulation model, should be equal and have to correspond to the pipe plane temperature in the bridge.

*Figure 6.5 Input parameters in TRNBuild for wall SOTTO of the PONT thermal zone* 

![](_page_33_Picture_9.jpeg)

![](_page_34_Picture_34.jpeg)

*Figure 6.6 Input parameters in TRNBuild for the thermal characteristics of the various material layers* 

No window, no infiltration, no ventilation, no heating and no cooling is defined. Only a convective heat gain for the zone PONT is defined (see figure 6.7). It is the heat transfer rate from the fluid circulating in the pipes and the zone. It is calculated in BRIDGESIM and given as input to the zone. It has then to be defined as an input variable. The convective heat gain is called SERPENTINS and is defined with the input variable QSER (see figure 6.7).

 $R$  $O$  $C$  $N$ 

![](_page_35_Picture_48.jpeg)

*Figure 6.7 Input parameters in TRNBuild for the definition of the input convective heat gain in the zone PONT* 

Cancel

Save to Library

OK

be

Finally, output variables have to be defined for the bridge model. The input – output variables that have to be defined in TRNBuild are shown in figure 6.8. The output variables have to be defined in the same order as indicated.

User defined input in TRNBuild used for the simulation of the bridge:

QSER: heat rate transferred from the fluid to the bridge

![](_page_36_Picture_158.jpeg)

![](_page_36_Picture_159.jpeg)

- output 1: air temperature of zone PONT or mean bridge temperature in the pipe plane (NType 1)
- output 2: inside surface temperature of wall 1 (= wall SURFACE: top bridge part) NType 17
- output 3: inside surface temperature of wall 2 (= wall SOTTO: bottom bridge part) NType 17
- output 4: heat rate from inside surface temperature of wall 1 (including convection to air zone and long wave radiation to surface 2) – NType 19
- output 5: heat rate from inside surface temperature of wall 2 (including convection to air zone and long wave radiation to surface 1) – NType 19
- output 6: outside surface temperature of wall 1 NType 18
- output 7: outside surface temperature of wall 2 NType 18
- output 8: heat rate to outside surface temperature of wall 1 (including convection to outside air and long wave radiation to sky) – NType 20
- output 9: heat rate to outside surface temperature of wall 2 (including convection to outside air and long wave radiation to sky) – NType 20
- output 10: long wave radiation losses to sky of wall 1 outside surface NType 83
- output 11: long wave radiation losses to sky of wall 2 outside surface NType 83
- output 12: absorbed solar radiation on wall 1 outside surface NType 22
- output 13: absorbed solar radiation on wall 2 outside surface NType 22
- *Figure 6.8 Input and output variables defined in TRNBuild for the simulation of the bridge. The simulated heat rate transferred from the fluid to the bridge is the sum of output 4 and output 5 (QSER)*

#### **6.4. Creation of the bridge input files**

Once all the modifications of the bridge parameter file are performed, save the file with another name with the command "File/Save As…" in the BRIDGE subdirectory. You have then to generate the bridge input files with the command "Generate/Run TRNSYS Input file".

#### **7. References**

- Fromentin A., Pahud D., Jaquier C. et Morath M. (1997) **Recommandations pour la réalisation d'installations avec pieux échangeurs.** Empfehlungen für Energiepfahlsysteme, Rapport final, décembre 1997, Office fédéral de l'énergie, Bern, Switzerland.
- Hellström G. (1989) **Duct Ground Heat Storage Model, Manual for Computer Code**. Department of Mathematical Physics, University of Lund, Sweden.
- Hellström G. and Nordell B. (1988) **A Posteriori Study and Redesign of Large-Scale Borehole Heat Store in Luleå, Sweden**. Proceedings of JIGASTOCK'88, Versailles, France.
- Hellström G., Sanner B. (2000): **Earth Energy Designer,** User's Manual, version 2.0 (http://www.blocon.se/earth.htm).
- Hopkirk R. J., Hess K., Eugster W. J. und Knobel P. (1994) **Serso: Pilotprojekt zur Sonnenenergierückgewinnung aus Strassenoberflächen**. Technischer Bericht, Bundesamt für Strassenbau und Tiefbauamt des Kantons Bern, Bern.
- Hopkirk R., Hess K. und Eugster W. (1995) **Erdwärmesonden-Speicher zur Strassenheizung bei Därlingen**, Schweiz, Polydynamics Ltd., Zürich, Schweiz.
- Klein S. A. et al. (2005) **TRNSYS. A Transient System Simulation Program**. Version 15.3. Solar Energy Laboratory, University of Wisconsin, Madison, USA.
- Koschenz M. and Dorer V. (1996) **Design of Air Systems with Concrete Slab Cooling**. Roomvent'96, 5<sup>th</sup> International Conference on Air Distribution in Rooms, Yokohama, Japan.
- Mazzarella L. (1993) **Duct Thermal Storage Model**. Lund-DST. TRNSYS 13.1 Version 1993. ITW, Universität Stuttgart, Germany, Dipartimento di Energetica, Politechnico di Milano, Italy.
- Pahud D. (1993) **Etude du Centre Industriel et Artisanal Marcinhès à Meyrin (GE)**. Rapport final. GAP et CUEPE, Univ. de Genève.
- Pahud D. (2007) **PILESIM2: Simulation Tool for Heating/Cooling Systems with Energy Piles or multiple Borehole Heat Exchangers.** User Manual. ISAAC – DACD – SUPSI, Switzerland.
- Pahud D. (2007) **Serso, stockage saisonnier solaire pour le dégivrage d'un pont**. Rapport final, Office fédéral de l'énergie, Berne, Suisse.
- Pahud D. and Hellström G. (1996) **The New Duct Ground Heat Model for TRNSYS**. EU-ROTHERM, Physical Models for Thermal Energy Stores. A.A. van Steenhoven and W.G.L van Helden (eds), March 25-27, pp. 127 – 136, Eindhoven, The Netherlands.
- Pahud D., Fromentin A. and Hadorn J.-C. (1996) **The Duct Ground Heat Storage Model (DST) for TRNSYS Used for the Simulation of Heat Exchanger Piles**. User Manual, December 1996 Version. Internal Report. LASEN - DGC- EPFL, Switzerland.
- Remund J. and Kunz S. (2004) **Meteonorm Version 5.1. Global meteorological database for applied climatology**. www.meteonorm.com
- Sommer M. (1999) **Serso, Sonnenenergierückgewinnung aus Strassenoberflächen, Messkampagne und Simulation des saisonalen Erdspeichers**. Zwischenbericht, Bundesamt für Energie, Bern.

#### **8. SEL, TESS and TRANSSOLAR TRNSYS distributors**

#### **Solar Energy Laboratory (SEL)**

University of Wisconsin - Madison 1500 Engineering Drive Madison WI 53706 USA http://sel.me.wisc.edu/trnsys/ Phone: + 1 608 263 1589 Fax: + 1 608 262 8464

#### **Thermal Energy System Specialists (TESS)**

2916 Marketplace Drive - Suite 104 Madison WI 53719 USA http:// www.tess-inc.com/ Phone: + 1 608 274 2577 Fax: + 1 608 278 1475

#### **Transsolar Energietechnik GmbH**

Curiestrasse 2 D – 70563 Stutgart http://www.transsolar.com Phone: +49 (0)711 – 67 97 60 Fax: +49 (0)711 – 67 97 611

#### **9. Acknowledgements**

The Swiss Federal Office of Energy is acknowledged for its financial support to the project "Serso, solar seasonal storage for bridge ice prevention", in which this TRNSED application has been developed and validated.